# **miniDC/OS**

*Release 2020.08.14.0*

**Adam Dangoor**

**Aug 14, 2020**

# **CONTENTS**

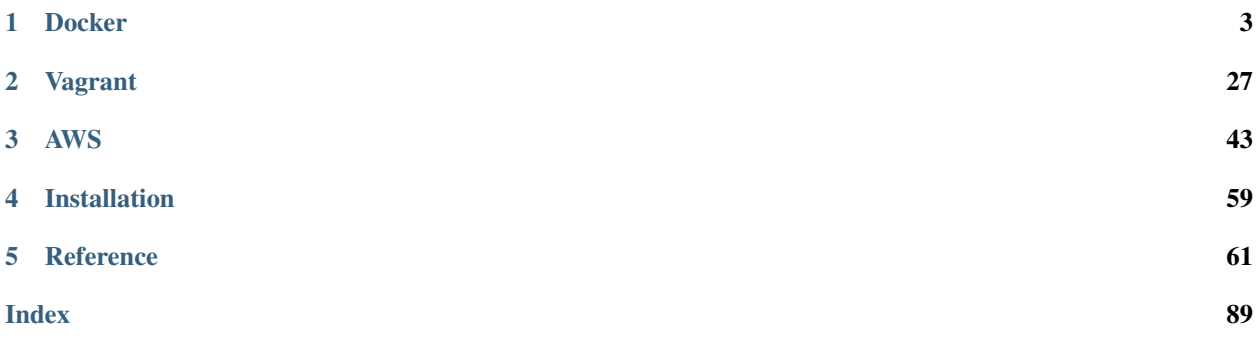

miniDC/OS can be used for spinning up and managing DC/OS clusters in test environments.

It is built on top of the DC/OS E2E Python [library.](https://dcos-e2e.readthedocs.io/en/latest/)

# **CHAPTER**

# **DOCKER**

<span id="page-6-0"></span>The *[minidcos docker](#page-14-0)* CLI allows you to create, manage and destroy open source DC/OS and DC/OS Enterprise clusters on Docker nodes.

A typical CLI workflow for open source DC/OS may look like the following. Install the CLI (see *[Installation](#page-64-1)*), then create and manage a cluster:

```
# Fix issues shown by minidcos docker doctor
$ minidcos docker doctor
$ minidcos docker download-installer
$ minidcos docker create ./dcos_generate_config.sh --agents 0
default
$ minidcos docker wait
$ minidcos docker run --test-env --sync-dir /path/to/dcos/checkout pytest -k test_tls
...
# Get onto a node
$ minidcos docker run bash
[master-0]# exit
$ minidcos docker destroy
```
Each of these and more are described in detail below.

• *[Requirements](#page-8-0)*

– *[Docker 17.06+](#page-8-1)*

- *[IP Routing Set Up for Docker](#page-8-2)*
- [ssh](#page-8-3)
- *[Operating System](#page-8-4)*
	- \* *[Windows](#page-8-5)*
- doctor *[command](#page-9-0)*
- *[Creating a Cluster](#page-9-1)*
	- *[Using a custom Docker network](#page-10-0)*
	- *[DC/OS Enterprise](#page-10-1)*
- *[Cluster IDs](#page-10-2)*
- *[Running commands on Cluster Nodes](#page-11-0)*
	- *[Running commands on a cluster node using](#page-11-1)* [run](#page-23-0)
	- *[Running commands on a cluster node using](#page-11-2)* docker exec
- *[Running commands on a cluster node using](#page-11-3)* ssh
- *[Getting on to a Cluster Node](#page-11-4)*
- *[Destroying Clusters](#page-11-5)*
- *[Running Integration Tests](#page-12-0)*
- *[Viewing the Web UI](#page-12-1)*

– *[macOS](#page-12-2)*

- *[Using a Custom CA Certificate](#page-12-3)*
- *[Using a Loopback Sidecar](#page-13-0)*
- *[Limitations](#page-13-1)*
	- *[SELinux](#page-13-2)*
	- *[Storage](#page-13-3)*
	- *[Reboot](#page-13-4)*
	- *[Resources UI](#page-14-1)*
	- *[Marathon-LB](#page-14-2)*
- *[CLI Reference](#page-14-3)*
	- *[minidcos docker](#page-14-0)*
		- \* *[clean](#page-14-4)*
		- \* *[create](#page-14-5)*
		- \* *[create-loopback-sidecar](#page-17-0)*
		- \* *[destroy](#page-17-1)*
		- \* *[destroy-list](#page-18-0)*
		- \* *[destroy-loopback-sidecar](#page-19-0)*
		- \* *[destroy-mac-network](#page-19-1)*
		- \* *[doctor](#page-19-2)*
		- \* *[download-installer](#page-19-3)*
		- \* *[inspect](#page-20-0)*
		- \* *[install](#page-20-1)*
		- \* *[list](#page-22-0)*
		- \* *[list-loopback-sidecars](#page-22-1)*
		- \* *[provision](#page-22-2)*
		- \* *[run](#page-23-0)*
		- \* *[send-file](#page-24-0)*
		- \* *[setup-mac-network](#page-25-0)*
		- \* *[sync](#page-26-0)*
		- \* *[upgrade](#page-26-1)*

\* *[wait](#page-28-0)* \* *[web](#page-29-0)*

# <span id="page-8-0"></span>**1.1 Requirements**

# <span id="page-8-1"></span>**1.1.1 Docker 17.06+**

Docker version 17.06 or later must be installed.

Plenty of memory must be given to Docker. On Docker for Mac, this can be done from Docker > Preferences > Advanced. This backend has been tested with a four node cluster with 9 GB memory given to Docker.

### <span id="page-8-2"></span>**1.1.2 IP Routing Set Up for Docker**

On macOS, hosts cannot connect to containers IP addresses by default. This is required, for example, to access the web UI, to SSH to nodes and to use the DC/OS CLI.

Once the CLI is installed, run *[setup-mac-network](#page-25-0)* to set up IP routing.

Without this, it is still possible to use some features. Specify the  $-$ transport docker-exec and --skip-http-checks options where available.

## <span id="page-8-3"></span>**1.1.3 ssh**

The ssh command must be available to use the ssh transport options.

# <span id="page-8-4"></span>**1.1.4 Operating System**

This tool has been tested on macOS with Docker for Mac and on Linux.

It has also been tested on Windows on Vagrant.

#### <span id="page-8-5"></span>**Windows**

The only supported way to use the Docker backend on Windows is using Vagrant and VirtualBox.

- Ensure Virtualization and VT-X support is enabled in your PC's BIOS. Disable Hyper-V virtualization. See [https://www.howtogeek.com/213795/how-to-enable-intel-vt-x-in-your-computers-bios-or-uefi-firmware/.](https://www.howtogeek.com/213795/how-to-enable-intel-vt-x-in-your-computers-bios-or-uefi-firmware/)
- Install [VirtualBox](https://www.virtualbox.org/wiki/Downloads) and VirtualBox Extension Pack.
- Install [Vagrant.](https://www.vagrantup.com/downloads.html)
- Install the Vagrant plugin for persistent disks:

vagrant plugin install vagrant-persistent-storage

• Optionally install the Vagrant plugins to cache package downloads and keep guest additions updates:

```
vagrant plugin install vagrant-cachier
vagrant plugin install vagrant-vbguest
```
• Start Powershell and download the miniDC/OS Vagrant file to a directory containing a DC/OS installer file:

```
((New-Object System.Net.WebClient).DownloadString('https://raw.githubusercontent.com/
˓→|github-owner|/|github-repository|/master/vagrant/Vagrantfile')) | Set-Content -
˓→LiteralPath Vagrantfile
```
• By default, the Vagrantfile installs miniDC/OS from the most recent release at the time it is downloaded. To use a different release, or any Git reference, set the environment variable DCOS\_E2E\_REF:

\$env:DCOS\_E2E\_REF = "master"

• Start the virtual machine and login:

```
vagrant up
vagrant ssh
```
You can now run *[Docker](#page-6-0)* commands.

To connect to the cluster nodes from the Windows host (e.g. to use the DC/OS web interface), in PowerShell Run as Administrator, and add the Virtual Machine as a gateway:

route add 172.17.0.0 MASK 255.255.0.0 192.168.18.2

To shutdown, logout of the virtual machine shell, and destroy the virtual machine and disk:

vagrant destroy

The route will be removed on reboot. You can manually remove the route in PowerShell Run as Administrator using:

route delete 172.17.0.0

### <span id="page-9-0"></span>**1.1.5 doctor command**

*[minidcos docker](#page-14-0)* comes with the *[doctor](#page-19-2)* command. Run this command to check your system for common causes of problems.

# <span id="page-9-1"></span>**1.2 Creating a Cluster**

To create a cluster you first need to download a DC/OS installer.

This can be done via [the releases page](https://dcos.io/releases/) or with the *[download-installer](#page-19-3)* command.

[DC/OS Enterprise](https://mesosphere.com/product/) is also supported. Ask your sales representative for installers.

Creating a cluster is possible with the *[create](#page-14-5)* command. This command allows you to customize the cluster in many ways.

The command returns when the DC/OS installation process has started. To wait until DC/OS has finished installing, use the *[wait](#page-28-0)* command.

To use this cluster, it is useful to find details using the *[inspect](#page-20-0)* command.

# <span id="page-10-0"></span>**1.2.1 Using a custom Docker network**

By default DC/OS clusters are launched on the docker0 network.

To launch a DC/OS cluster on a custom Docker network the network must first be created using the standard Docker CLI. During *[create](#page-14-5)* the command line option --network then takes the name of the Docker network as a parameter.

DC/OS nodes utilize an environment-specific ip-detect script to detect their current private IP address. The default ip-detect script used by *[minidcos docker](#page-14-0)* does only account for the docker0 network case. Therefore, in order for DC/OS to operate on a custom network a custom ip-detect script needs to be provided and put into the genconf directory before installing DC/OS.

The following IP detect script works for any custom Docker network:

```
#!/bin/bash -e
if [ -f /sbin/ip ]; then
   IP_CMD=/sbin/ip
else
  IP_CMD=/bin/ip
fi
$IP_CMD -4 -o addr show dev eth1 | awk 'split($4,a,"/");print a[1]'
```
The *[create](#page-14-5)* command supports overwriting the default genconfi directory with the contents of the directory supplied through the command line option  $-\text{qenconf-dir}$ .

```
# Create ip-detect as mentioned above
$ docker network create custom-bridge
$ mkdir custom-genconf
$ mv ip-detect custom-genconf/ip-detect
$ minidcos docker create /path/to/dcos_generate_config.sh --network custom-bridge --gencon
```
The custom Docker network is not cleaned up by the *[minidcos docker](#page-14-0)* CLI.

# <span id="page-10-1"></span>**1.2.2 DC/OS Enterprise**

There are multiple DC/OS Enterprise-only features available in *[create](#page-14-5)*.

The only extra requirement is to give a valid license key, for DC/OS 1.11+. See *[create](#page-14-5)* for details on how to provide a license key.

Ask your sales representative for DC/OS Enterprise installers.

For, example, run the following to create a DC/OS Enterprise cluster in strict mode:

\$ minidcos docker create /path/to/dcos\_generate\_config.ee.sh --license-key /path/to/license.txt

The command returns when the DC/OS installation process has started. To wait until DC/OS has finished installing, use the *[wait](#page-28-0)* command.

See *[create](#page-14-5)* for details on this command and its options.

# <span id="page-10-2"></span>**1.3 Cluster IDs**

Clusters have unique IDs. Multiple commands take --cluster-id options. Specify a cluster ID in *[create](#page-14-5)*, and then use it in other commands. Any command which takes  $a -\text{cluster}-id$  option defaults to using "default" if no cluster ID is given.

# <span id="page-11-0"></span>**1.4 Running commands on Cluster Nodes**

It is possible to run commands on a cluster node in multiple ways. These include using *[run](#page-23-0)*, docker exec and ssh.

### <span id="page-11-1"></span>**1.4.1 Running commands on a cluster node using run**

It is possible to run the following to run a command on an arbitrary master node.

\$ minidcos docker run systemctl list-units

See *[run](#page-23-0)* for more information on this command. In particular see the  $-\text{node}$  option to choose a particular node to run the command on.

### <span id="page-11-2"></span>**1.4.2 Running commands on a cluster node using docker exec**

Each cluster node is a Docker container. This means that you can use tools such as  $\text{docker } \in \text{exec}$  to run commands on nodes. To do this, first choose the container ID of a node. Use *[inspect](#page-20-0)* to see all node container IDs.

### <span id="page-11-3"></span>**1.4.3 Running commands on a cluster node using ssh**

One SSH key allows access to all nodes in the cluster. See this SSH key's path and the IP addresses of nodes using *[inspect](#page-20-0)*. The available SSH user is root.

# <span id="page-11-4"></span>**1.5 Getting on to a Cluster Node**

Sometimes it is useful to get onto a cluster node. To do this, you can use any of the ways of *[Running commands on](#page-11-0) [Cluster Nodes](#page-11-0)*.

For example, to use *[run](#page-23-0)* to run bash to get on to an arbitrary master node:

\$ minidcos docker run example bash

or, similarly, to use docker exec to get on to a specific node:

\$ eval \$(minidcos docker inspect --env) \$ docker exec -it \$MASTER\_0 bash

See *[Running commands on Cluster Nodes](#page-11-0)* for details on how to choose particular nodes.

# <span id="page-11-5"></span>**1.6 Destroying Clusters**

There are two commands which can be used to destroy clusters. These are *[destroy](#page-17-1)* and *[destroy-list](#page-18-0)*.

Either destroy a cluster with *[destroy](#page-17-1)*:

```
$ minidcos docker destroy
default
$ minidcos docker destroy --cluster-id pr_4033_strict
pr_4033_strict
```
or use *[destroy-list](#page-18-0)* to destroy multiple clusters:

```
$ minidcos docker destroy-list pr_4033_strict pr_4019_permissive
pr_4033_strict
pr_4019_permissive
```
To destroy all clusters, run the following command:

```
$ minidcos docker destroy-list $(minidcos docker list)
pr_4033_strict
pr_4019_permissive
```
# <span id="page-12-0"></span>**1.7 Running Integration Tests**

The *[run](#page-23-0)* command is useful for running integration tests.

To run integration tests which are developed in the a DC/OS checkout at /path/to/dcos, you can use the following workflow:

```
$ minidcos docker create ./dcos_generate_config.sh
$ minidcos docker wait
$ minidcos docker run --test-env --sync-dir /path/to/dcos/checkout pytest -k test_tls.py
```
There are multiple options and shortcuts for using these commands. See *[run](#page-23-0)* for more information on this command.

# <span id="page-12-1"></span>**1.8 Viewing the Web UI**

To view the web UI of your cluster, use the *[web](#page-29-0)* command. To see the web UI URL of your cluster, use the *[inspect](#page-20-0)* command.

Before viewing the UI, you may first need to [configure your browser to trust your DC/OS CA,](https://docs.mesosphere.com/1.11/security/ent/tls-ssl/ca-trust-browser/) or choose to override the browser protection.

# <span id="page-12-2"></span>**1.8.1 macOS**

On macOS, by default, viewing the web UI requires IP routing to be set up. Use *[setup-mac-network](#page-25-0)* to set up IP routing.

The web UI is served by master nodes on port 80. To view the web UI on macOS without setting up IP routing, use the --one-master-host-port-map option on the *[create](#page-14-5)* command to forward port 80 to your host. For example:

```
$ minidcos docker create ./dcos_generate_config.sh --one-master-host-port-map 70:80
$ minidcos docker wait
$ open localhost:70
```
# <span id="page-12-3"></span>**1.9 Using a Custom CA Certificate**

On DC/OS Enterprise clusters, it is possible to use a custom CA certificate. See [the Custom CA certificate documen](https://docs.mesosphere.com/1.11/security/ent/tls-ssl/ca-custom)[tation](https://docs.mesosphere.com/1.11/security/ent/tls-ssl/ca-custom) for details. It is possible to use *[create](#page-14-5)* to create a cluster with a custom CA certificate.

1. Create or obtain the necessary files:

```
dcos-ca-certificate.crt, dcos-ca-certificate-key.key, and
dcos-ca-certificate-chain.crt.
```
2. Put the above-mentioned files into a directory, e.g. /path/to/genconf/.

3. Create a file containing the "extra" configuration.

*[create](#page-14-5)* takes an --extra-config option. This adds the contents of the specified YAML file to a minimal DC/OS configuration.

Create a file with the following contents:

```
ca_certificate_path: genconf/dcos-ca-certificate.crt
ca_certificate_key_path: genconf/dcos-ca-certificate-key.key
ca_certificate_chain_path: genconf/dcos-ca-certificate-chain.crt
```
4. Create a cluster.

```
$ minidcos docker create /path/to/dcos_generate_config.ee.sh --variant enterprise
```
5. Verify that everything has worked.

See [Verify installation](https://docs.mesosphere.com/1.11/security/ent/tls-ssl/ca-custom/#verify-installation) for steps to verify that the DC/OS Enterprise cluster was installed properly with the custom CA certificate.

# <span id="page-13-0"></span>**1.10 Using a Loopback Sidecar**

The *[create-loopback-sidecar](#page-17-0)* command can be used to create a loopback sidecar. This will provide all containers with a unformatted block device, mounted as a loopback device. All containers have access to this loopback device. Therefore, care must be taken that only a single container has write-access to it.

```
$ minidcos docker create-loopback-sidecar sidecar1
/dev/loop0
$ minidcos docker create /tmp/dcos_generate_config.sh
$ minidcos docker wait
$ minidcos docker destroy-loopback-sidecar sidecar1
```
Loopback sidecars can be listed with *[list-loopback-sidecars](#page-22-1)*. Loopback sidecars can be destroyed with *[destroy](#page-19-0)[loopback-sidecar](#page-19-0)*.

# <span id="page-13-1"></span>**1.11 Limitations**

Docker does not represent a real DC/OS environment with complete accuracy. This section describes the currently known differences between clusters created with *[minidcos docker](#page-14-0)* and a real DC/OS environment.

# <span id="page-13-2"></span>**1.11.1 SELinux**

Tests inherit the host's environment. Any tests that rely on SELinux being available require it be available on the host.

### <span id="page-13-3"></span>**1.11.2 Storage**

Docker does not support storage features expected in a real DC/OS environment.

# <span id="page-13-4"></span>**1.11.3 Reboot**

DC/OS nodes cannot be rebooted. The cluster cannot survive a system reboot.

# <span id="page-14-1"></span>**1.11.4 Resources UI**

The DC/OS web UI Resources tab shows resources available to each DC/OS node. On a *[minidcos docker](#page-14-0)* cluster, resources are not specific to one node. That means, if the cluster has 16 GB memory available in total, the web UI will show that each node has 16 GB memory available.

# <span id="page-14-2"></span>**1.11.5 Marathon-LB**

Network configuration options vary by kernel version. If you see the following when installing Marathon-LB, change the Marathon-LB sysctl-params configuration value:

```
sysctl: cannot stat /proc/sys/net/ipv4/tcp_tw_reuse: No such file or directory
sysctl: cannot stat /proc/sys/net/ipv4/tcp_max_syn_backlog: No such file or directory
sysctl: cannot stat /proc/sys/net/ipv4/tcp_max_tw_buckets: No such file or directory
sysctl: cannot stat /proc/sys/net/ipv4/tcp_max_orphans: No such file or directory
```
Remove the relevant sysctl-params values. This may leave:

```
net.ipv4.tcp_fin_timeout=30 net.core.somaxconn=10000
```
# <span id="page-14-3"></span>**1.12 CLI Reference**

### <span id="page-14-0"></span>**1.12.1 minidcos docker**

Manage DC/OS clusters on Docker.

```
minidcos docker [OPTIONS] COMMAND [ARGS]...
```
### <span id="page-14-4"></span>**clean**

Remove containers, volumes and networks created by this tool.

minidcos docker clean [OPTIONS]

#### **Options**

#### **-v**, **--verbose**

Use verbose output. Use this option multiple times for more verbose output.

#### <span id="page-14-5"></span>**create**

Create a DC/OS cluster.

DC/OS Enterprise

DC/OS Enterprise clusters require different configuration variables to DC/OS OSS. For example, enterprise clusters require the following configuration parameters:

superuser\_username, superuser\_password\_hash, fault\_domain\_enabled, license\_key\_contents

These can all be set in  $-\text{extra-config}$ . However, some defaults are provided for all but the license key.

The default superuser username is bootstrapuser. The default superuser password is deleteme. The default fault\_domain\_enabled is false.

license\_key\_contents must be set for DC/OS Enterprise 1.11 and above. This is set to one of the following, in order:

\* The license\_key\_contents set in --extra-config. \* The contents of the path given with --license-key. \* The contents of the path set in the DCOS\_LICENSE\_KEY\_PATH environment variable.

If none of these are set, license\_key\_contents is not given.

minidcos docker create [OPTIONS] INSTALLER

### **Options**

```
--docker-version <docker version>
```
The Docker version to install on the nodes. This can be provided by setting the *MINID-COS\_NODE\_DOCKER\_VERSION* environment variable. [default: 18.06.3-ce]

Options 1.11.2|1.13.1|17.12.1-ce|18.06.3-ce

**--linux-distribution** <linux\_distribution>

The Linux distribution to use on the nodes. [default: centos-7]

Options centos-7|centos-8|coreos|flatcar|ubuntu-16.04

#### **--docker-storage-driver** <docker\_storage\_driver>

The storage driver to use for Docker in Docker. By default this uses the host's driver. [default: auto]

Options aufslautoloverlayloverlay2

### **--mount-sys-fs-cgroup**, **--no-mount-sys-fs-cgroup**

Mounting /sys/fs/cgroup from the host is required to run applications which require cgroup isolation. Choose to not mount  $\sqrt{\frac{s}{5}}/5$  cgroup if it is not available on the host. [default: True]

```
--masters <masters>
```
The number of master nodes. [default: 1]

--agents <agents> The number of agent nodes. [default: 1]

**--public-agents** <public\_agents> The number of public agent nodes. [default: 1]

**--extra-config** <extra\_config>

The path to a file including DC/OS configuration YAML. The contents of this file will be added to add to a default configuration.

```
--security-mode <security_mode>
```
The security mode to use for a DC/OS Enterprise cluster. This overrides any security mode set in --extra-config.

Options disabled|permissive|strict

**-c**, **--cluster-id** <cluster\_id>

<span id="page-15-1"></span>A unique identifier for the cluster. Use the value "default" to use this cluster for other commands without specifying –cluster-id.

#### --license-key <license key>

This is ignored if using open source DC/OS. If using DC/OS Enterprise, this defaults to the value of the *DCOS\_LICENSE\_KEY\_PATH* environment variable.

#### **--genconf-dir** <files\_to\_copy\_to\_genconf\_dir>

Path to a directory that contains additional files for the DC/OS installer. All files from this directory will be copied to the "genconf" directory before running the DC/OS installer.

#### **--copy-to-master** <copy\_to\_master>

Files to copy to master nodes before installing DC/OS. This option can be given multiple times. Each option should be in the format /absolute/local/path:/remote/path.

#### **--custom-volume** <custom\_volume>

Bind mount a volume on all cluster node containers. See [https://docs.docker.com/engine/reference/run/](https://docs.docker.com/engine/reference/run/#volume-shared-filesystems) [#volume-shared-filesystems](https://docs.docker.com/engine/reference/run/#volume-shared-filesystems) for the syntax to use.

#### **--custom-master-volume** <custom\_master\_volume>

Bind mount a volume on all cluster master node containers. See [https://docs.docker.com/engine/reference/run/](https://docs.docker.com/engine/reference/run/#volume-shared-filesystems) [#volume-shared-filesystems](https://docs.docker.com/engine/reference/run/#volume-shared-filesystems) for the syntax to use.

#### --custom-agent-volume <custom\_agent\_volume>

Bind mount a volume on all cluster agent node containers. See [https://docs.docker.com/engine/reference/run/](https://docs.docker.com/engine/reference/run/#volume-shared-filesystems) [#volume-shared-filesystems](https://docs.docker.com/engine/reference/run/#volume-shared-filesystems) for the syntax to use.

#### **--custom-public-agent-volume** <custom\_public\_agent\_volume>

Bind mount a volume on all cluster public agent node containers. See [https://docs.docker.com/engine/reference/](https://docs.docker.com/engine/reference/run/#volume-shared-filesystems) [run/#volume-shared-filesystems](https://docs.docker.com/engine/reference/run/#volume-shared-filesystems) for the syntax to use.

#### **--workspace-dir** <workspace\_dir>

Creating a cluster can use approximately 2 GB of temporary storage. Set this option to use a custom "workspace" for this temporary storage. See <https://docs.python.org/3/library/tempfile.html#tempfile.gettempdir> for details on the temporary directory location if this option is not set.

#### **--variant** <variant>

Choose the DC/OS variant. If the variant does not match the variant of the given installer, an error will occur. Using "auto" finds the variant from the installer. Finding the variant from the installer takes some time and so using another option is a performance optimization.

#### **Options** autolosslenterprise

#### **--wait-for-dcos**

Wait for DC/OS after creating the cluster. This is equivalent to using "minidcos docker wait" after this command. "minidcos docker wait" has various options available and so may be more appropriate for your use case. If the chosen transport is "docker-exec", this will skip HTTP checks and so the cluster may not be fully ready.

#### **--network** <network>

The Docker network containers will be connected to.It may not be possible to SSH to containers on a custom network on macOS.

#### <span id="page-16-0"></span>**--transport** <transport>

The communication transport to use. On macOS the SSH transport requires IP routing to be set up. See "minidcos docker setup-mac-network". It also requires the "ssh" command to be available. This can be provided by setting the *MINIDCOS\_DOCKER\_TRANSPORT* environment variable. When using a TTY, different transports may use different line endings. [default: docker-exec]

Options docker-execlssh

#### --one-master-host-port-map <one\_master\_host\_port\_map>

Publish a container port of one master node to the host. Only Transmission Control Protocol is supported currently. The syntax is <HOST\_PORT>:<CONTAINER\_PORT>

#### **-v**, **--verbose**

Use verbose output. Use this option multiple times for more verbose output.

#### **--enable-spinner**, **--no-enable-spinner**

Whether to show a spinner animation. This defaults to true if stdout is a TTY.

#### **Arguments**

#### **INSTALLER**

Required argument

### **Environment variables**

#### **MINIDCOS\_NODE\_DOCKER\_VERSION**

Provide a default for [--docker-version](#page-15-0)

### **DCOS\_LICENSE\_KEY\_PATH**

Provide a default for  $-$ -license-key

#### **MINIDCOS\_DOCKER\_TRANSPORT**

Provide a default for  $-\tau$  ransport

#### <span id="page-17-0"></span>**create-loopback-sidecar**

Create a loopback sidecar.

A loopback sidecar provides a loopback device that points to a (unformatted) block device.

```
minidcos docker create-loopback-sidecar [OPTIONS] NAME
```
### **Options**

```
--size <size>
```
Size (in Megabytes) of the block device.

#### **Arguments**

**NAME** Required argument

#### <span id="page-17-1"></span>**destroy**

Destroy a cluster.

minidcos docker destroy [OPTIONS]

### **Options**

```
-c, --cluster-id <cluster_id>
     The ID of the cluster to use. [default: default]
```
#### <span id="page-18-1"></span>**--transport** <transport>

The communication transport to use. On macOS the SSH transport requires IP routing to be set up. See "minidcos docker setup-mac-network". It also requires the "ssh" command to be available. This can be provided by setting the *MINIDCOS\_DOCKER\_TRANSPORT* environment variable. When using a TTY, different transports may use different line endings. [default: docker-exec]

Options docker-execlssh

### **--enable-spinner**, **--no-enable-spinner**

Whether to show a spinner animation. This defaults to true if stdout is a TTY.

#### **Environment variables**

#### **MINIDCOS\_DOCKER\_TRANSPORT**

Provide a default for  $-\tau$  ransport

#### <span id="page-18-0"></span>**destroy-list**

Destroy clusters.

To destroy all clusters, run minidcos docker destroy \$(minidcos docker list).

minidcos docker destroy-list [OPTIONS] [CLUSTER\_IDS]...

### **Options**

```
--transport <transport>
```
The communication transport to use. On macOS the SSH transport requires IP routing to be set up. See "minidcos docker setup-mac-network". It also requires the "ssh" command to be available. This can be provided by setting the *MINIDCOS\_DOCKER\_TRANSPORT* environment variable. When using a TTY, different transports may use different line endings. [default: docker-exec]

Options docker-execlssh

**--enable-spinner**, **--no-enable-spinner** Whether to show a spinner animation. This defaults to true if stdout is a TTY.

### **Arguments**

**CLUSTER\_IDS** Optional argument(s)

### **Environment variables**

#### **MINIDCOS\_DOCKER\_TRANSPORT**

Provide a default for  $-\tau$  ransport

### <span id="page-19-0"></span>**destroy-loopback-sidecar**

#### Destroy a loopback sidecar.

minidcos docker destroy-loopback-sidecar [OPTIONS] NAME

#### **Options**

#### **--enable-spinner**, **--no-enable-spinner**

Whether to show a spinner animation. This defaults to true if stdout is a TTY.

#### **Arguments**

**NAME**

Required argument

#### <span id="page-19-1"></span>**destroy-mac-network**

Destroy containers created by "minidcos docker setup-mac-network".

```
minidcos docker destroy-mac-network [OPTIONS]
```
#### **Options**

#### **--enable-spinner**, **--no-enable-spinner**

Whether to show a spinner animation. This defaults to true if stdout is a TTY.

#### <span id="page-19-2"></span>**doctor**

Diagnose common issues which stop this CLI from working correctly.

minidcos docker doctor [OPTIONS]

### **Options**

```
-v, --verbose
```
Use verbose output. Use this option multiple times for more verbose output.

### <span id="page-19-3"></span>**download-installer**

Download a DC/OS Open Source installer.

For DC/OS Enterprise installers, contact your sales representative.

minidcos docker download-installer [OPTIONS]

#### **Options**

```
--dcos-version <dcos_version>
```
The DC/OS Open Source installer version to download. This can be in one of the following formats: stable, testing/master, testing/<DC/OS MAJOR RELEASE>, stable/<DC/OS MINOR RELEASE>, testing/pull/<GITHUB-PR-NUMBER>. See <https://dcos.io/releases/> for available releases. If an HTTP or HTTPS URL is given, that is downloaded. [default: stable]

```
--download-path <download path>
```
The path to download an installer to. [default: ./dcos\_generate\_config.sh]

#### <span id="page-20-0"></span>**inspect**

Show cluster details.

minidcos docker inspect [OPTIONS]

### **Options**

```
-c, --cluster-id <cluster_id>
```
The ID of the cluster to use. [default: default]

#### **-v**, **--verbose**

Use verbose output. Use this option multiple times for more verbose output.

#### <span id="page-20-2"></span>**--transport** <transport>

The communication transport to use. On macOS the SSH transport requires IP routing to be set up. See "minidcos docker setup-mac-network". It also requires the "ssh" command to be available. This can be provided by setting the *MINIDCOS\_DOCKER\_TRANSPORT* environment variable. When using a TTY, different transports may use different line endings. [default: docker-exec]

Options docker-execlssh

#### **Environment variables**

#### **MINIDCOS\_DOCKER\_TRANSPORT**

Provide a default for  $-\tau$  ransport

#### <span id="page-20-1"></span>**install**

Install DC/OS on the given Docker cluster.

minidcos docker install [OPTIONS] INSTALLER

### **Options**

```
--genconf-dir <files_to_copy_to_genconf_dir>
```
Path to a directory that contains additional files for the DC/OS installer. All files from this directory will be copied to the "genconf" directory before running the DC/OS installer.

**-c**, **--cluster-id** <cluster\_id> The ID of the cluster to use. [default: default]

#### **--extra-config** <extra\_config>

The path to a file including DC/OS configuration YAML. The contents of this file will be added to add to a default configuration.

#### **--security-mode** <security\_mode>

The security mode to use for a DC/OS Enterprise cluster. This overrides any security mode set in --extra-config.

Options disabled|permissive|strict

#### <span id="page-21-0"></span>**--license-key** <license\_key>

This is ignored if using open source DC/OS. If using DC/OS Enterprise, this defaults to the value of the *DCOS\_LICENSE\_KEY\_PATH* environment variable.

#### <span id="page-21-1"></span>**--transport** <transport>

The communication transport to use. On macOS the SSH transport requires IP routing to be set up. See "minidcos docker setup-mac-network". It also requires the "ssh" command to be available. This can be provided by setting the *MINIDCOS\_DOCKER\_TRANSPORT* environment variable. When using a TTY, different transports may use different line endings. [default: docker-exec]

#### Options docker-execlssh

#### **--variant** <variant>

Choose the DC/OS variant. If the variant does not match the variant of the given installer, an error will occur. Using "auto" finds the variant from the installer. Finding the variant from the installer takes some time and so using another option is a performance optimization.

**Options** autolosslenterprise

#### **-v**, **--verbose**

Use verbose output. Use this option multiple times for more verbose output.

#### **--wait-for-dcos**

Wait for DC/OS after creating the cluster. This is equivalent to using "minidcos docker wait" after this command. "minidcos docker wait" has various options available and so may be more appropriate for your use case. If the chosen transport is "docker-exec", this will skip HTTP checks and so the cluster may not be fully ready.

#### **--workspace-dir** <workspace\_dir>

Creating a cluster can use approximately 2 GB of temporary storage. Set this option to use a custom "workspace" for this temporary storage. See <https://docs.python.org/3/library/tempfile.html#tempfile.gettempdir> for details on the temporary directory location if this option is not set.

#### **--enable-spinner**, **--no-enable-spinner**

Whether to show a spinner animation. This defaults to true if stdout is a TTY.

#### **Arguments**

#### **INSTALLER**

Required argument

### **Environment variables**

#### **DCOS\_LICENSE\_KEY\_PATH**

Provide a default for  $-$ license-key

#### **MINIDCOS\_DOCKER\_TRANSPORT**

Provide a default for  $-\tau$  ransport

#### <span id="page-22-0"></span>**list**

List all clusters.

```
minidcos docker list [OPTIONS]
```
#### <span id="page-22-1"></span>**list-loopback-sidecars**

List loopback sidecars.

minidcos docker list-loopback-sidecars [OPTIONS]

#### <span id="page-22-2"></span>**provision**

Provision Docker containers to install a DC/OS cluster.

minidcos docker provision [OPTIONS]

#### **Options**

```
--docker-version <docker_version>
```
The Docker version to install on the nodes. This can be provided by setting the *MINID-COS\_NODE\_DOCKER\_VERSION* environment variable. [default: 18.06.3-ce]

Options 1.11.2|1.13.1|17.12.1-ce|18.06.3-ce

**--linux-distribution** <linux\_distribution> The Linux distribution to use on the nodes. [default: centos-7]

Options centos-7|centos-8|coreos|flatcar|ubuntu-16.04

**--docker-storage-driver** <docker\_storage\_driver>

The storage driver to use for Docker in Docker. By default this uses the host's driver. [default: auto]

Options aufslautoloverlayloverlay2

#### **--mount-sys-fs-cgroup**, **--no-mount-sys-fs-cgroup**

Mounting /sys/fs/cgroup from the host is required to run applications which require cgroup isolation. Choose to not mount /sys/fs/cgroup if it is not available on the host. [default: True]

**--masters** <masters> The number of master nodes. [default: 1]

```
--agents <agents>
     The number of agent nodes. [default: 1]
```
**--public-agents** <public\_agents> The number of public agent nodes. [default: 1]

**-c**, **--cluster-id** <cluster\_id>

A unique identifier for the cluster. Use the value "default" to use this cluster for other commands without specifying –cluster-id.

**--custom-volume** <custom\_volume>

Bind mount a volume on all cluster node containers. See [https://docs.docker.com/engine/reference/run/](https://docs.docker.com/engine/reference/run/#volume-shared-filesystems) [#volume-shared-filesystems](https://docs.docker.com/engine/reference/run/#volume-shared-filesystems) for the syntax to use.

#### --custom-master-volume <custom\_master\_volume>

Bind mount a volume on all cluster master node containers. See [https://docs.docker.com/engine/reference/run/](https://docs.docker.com/engine/reference/run/#volume-shared-filesystems) [#volume-shared-filesystems](https://docs.docker.com/engine/reference/run/#volume-shared-filesystems) for the syntax to use.

#### **--custom-agent-volume** <custom\_agent\_volume>

Bind mount a volume on all cluster agent node containers. See [https://docs.docker.com/engine/reference/run/](https://docs.docker.com/engine/reference/run/#volume-shared-filesystems) [#volume-shared-filesystems](https://docs.docker.com/engine/reference/run/#volume-shared-filesystems) for the syntax to use.

#### **--custom-public-agent-volume** <custom\_public\_agent\_volume>

Bind mount a volume on all cluster public agent node containers. See [https://docs.docker.com/engine/reference/](https://docs.docker.com/engine/reference/run/#volume-shared-filesystems) [run/#volume-shared-filesystems](https://docs.docker.com/engine/reference/run/#volume-shared-filesystems) for the syntax to use.

#### **--workspace-dir** <workspace\_dir>

Creating a cluster can use approximately 2 GB of temporary storage. Set this option to use a custom "workspace" for this temporary storage. See <https://docs.python.org/3/library/tempfile.html#tempfile.gettempdir> for details on the temporary directory location if this option is not set.

#### **--network** <network>

The Docker network containers will be connected to.It may not be possible to SSH to containers on a custom network on macOS.

#### <span id="page-23-1"></span>**--transport** <transport>

The communication transport to use. On macOS the SSH transport requires IP routing to be set up. See "minidcos docker setup-mac-network". It also requires the "ssh" command to be available. This can be provided by setting the *MINIDCOS\_DOCKER\_TRANSPORT* environment variable. When using a TTY, different transports may use different line endings. [default: docker-exec]

**Options** docker-execlssh

#### **--one-master-host-port-map** <one\_master\_host\_port\_map>

Publish a container port of one master node to the host. Only Transmission Control Protocol is supported currently. The syntax is <HOST\_PORT>:<CONTAINER\_PORT>

#### **-v**, **--verbose**

Use verbose output. Use this option multiple times for more verbose output.

#### **--enable-spinner**, **--no-enable-spinner**

Whether to show a spinner animation. This defaults to true if stdout is a TTY.

#### **Environment variables**

#### **MINIDCOS\_NODE\_DOCKER\_VERSION**

Provide a default for  $-docker-version$ 

#### **MINIDCOS\_DOCKER\_TRANSPORT**

Provide a default for  $-\tau$  ransport

#### <span id="page-23-0"></span>**run**

Run an arbitrary command on a node or multiple nodes.

To use special characters such as single quotes in your command, wrap the whole command in double quotes.

minidcos docker run [OPTIONS] NODE\_ARGS...

#### **Options**

```
-c, --cluster-id <cluster_id>
     The ID of the cluster to use. [default: default]
```

```
--dcos-login-uname <dcos_login_uname>
```

```
The username to set the DCOS_LOGIN_UNAME environment variable to. [default: bootstrapuser]
```
#### **--dcos-login-pw** <dcos\_login\_pw>

The password to set the DCOS\_LOGIN\_PW environment variable to. [default: deleteme]

### **--sync-dir** <sync\_dir>

The path to a DC/OS checkout. Part of this checkout will be synced to all master nodes before the command is run. The bootstrap directory is synced if the checkout directory variant matches the cluster variant.Integration tests are also synced.Use this option multiple times on a DC/OS Enterprise cluster to sync both DC/OS Enterprise and DC/OS Open Source tests.

#### **-te**, **--test-env**

With this flag set, environment variables are set and the command is run in the integration test directory. This means that "pytest" will run the integration tests.

#### **--node** <node>

A reference to a particular node to run the command on. This can be one of: The node's IP address, the node's Docker container name, the node's Docker container ID, a reference in the format "<role>\_<number>". These details be seen with minidcos docker inspect. [default: master\_0]

#### **--env** <env>

Set environment variables in the format "<KEY>=<VALUE>"

#### <span id="page-24-1"></span>**--transport** <transport>

The communication transport to use. On macOS the SSH transport requires IP routing to be set up. See "minidcos docker setup-mac-network". It also requires the "ssh" command to be available. This can be provided by setting the *MINIDCOS\_DOCKER\_TRANSPORT* environment variable. When using a TTY, different transports may use different line endings. [default: docker-exec]

Options docker-execlssh

#### **-v**, **--verbose**

Use verbose output. Use this option multiple times for more verbose output.

### **Arguments**

**NODE\_ARGS**

Required argument(s)

#### **Environment variables**

#### **MINIDCOS\_DOCKER\_TRANSPORT**

Provide a default for  $-\tau_{\text{transport}}$ 

### <span id="page-24-0"></span>**send-file**

Send a file to a node or multiple nodes.

minidcos docker send-file [OPTIONS] SOURCE DESTINATION

#### **Options**

**-c**, **--cluster-id** <cluster\_id> The ID of the cluster to use. [default: default]

#### <span id="page-25-1"></span>**--transport** <transport>

The communication transport to use. On macOS the SSH transport requires IP routing to be set up. See "minidcos docker setup-mac-network". It also requires the "ssh" command to be available. This can be provided by setting the *MINIDCOS\_DOCKER\_TRANSPORT* environment variable. When using a TTY, different transports may use different line endings. [default: docker-exec]

Options docker-execlssh

**--node** <node>

A reference to a particular node to run the command on. This can be one of: The node's IP address, the node's Docker container name, the node's Docker container ID, a reference in the format "<role>\_<number>". These details be seen with minidcos docker inspect. [default: master\_0]

#### **-v**, **--verbose**

Use verbose output. Use this option multiple times for more verbose output.

#### **Arguments**

#### **SOURCE**

Required argument

#### **DESTINATION**

Required argument

#### **Environment variables**

#### **MINIDCOS\_DOCKER\_TRANSPORT**

Provide a default for  $-\tau$  ransport

#### <span id="page-25-0"></span>**setup-mac-network**

Set up a network to connect to nodes on macOS.

This creates an OpenVPN configuration file and describes how to use it.

minidcos docker setup-mac-network [OPTIONS]

#### **Options**

```
--configuration-dst <configuration_dst>
```
The location to create an OpenVPN configuration file. [default: ~/Documents/docker-for-mac.ovpn]

**--force**

Overwrite any files and destroy conflicting containers from previous uses of this command.

#### **--enable-spinner**, **--no-enable-spinner**

Whether to show a spinner animation. This defaults to true if stdout is a TTY.

#### <span id="page-26-0"></span>**sync**

Sync files from a DC/OS checkout to master nodes.

This syncs integration test files and bootstrap files.

DCOS\_CHECKOUT\_DIR should be set to the path of clone of an open source DC/OS or DC/OS Enterprise repository.

By default the DCOS\_CHECKOUT\_DIR argument is set to the value of the DCOS\_CHECKOUT\_DIR environment variable.

If no DCOS\_CHECKOUT\_DIR is given, the current working directory is used.

This makes an assumption that all DC/OS Enterprise and DC/OS OSS integration tests are in the top level packages/ dcos-integration-test directory.

minidcos docker sync [OPTIONS] [DCOS\_CHECKOUT\_DIR]

### **Options**

**-c**, **--cluster-id** <cluster\_id>

The ID of the cluster to use. [default: default]

<span id="page-26-3"></span>**--transport** <transport>

The communication transport to use. On macOS the SSH transport requires IP routing to be set up. See "minidcos docker setup-mac-network". It also requires the "ssh" command to be available. This can be provided by setting the *MINIDCOS\_DOCKER\_TRANSPORT* environment variable. When using a TTY, different transports may use different line endings. [default: docker-exec]

Options docker-execlssh

**-v**, **--verbose** Use verbose output. Use this option multiple times for more verbose output.

### **Arguments**

#### <span id="page-26-2"></span>**DCOS\_CHECKOUT\_DIR**

Optional argument

#### **Environment variables**

#### **DCOS\_CHECKOUT\_DIR**

Provide a default for [DCOS\\_CHECKOUT\\_DIR](#page-26-2)

#### **MINIDCOS\_DOCKER\_TRANSPORT**

Provide a default for  $-\tau$  ransport

#### <span id="page-26-1"></span>**upgrade**

Upgrade a cluster to a given version of DC/OS.

```
minidcos docker upgrade [OPTIONS] INSTALLER
```
#### **Options**

```
-c, --cluster-id <cluster_id>
     The ID of the cluster to use. [default: default]
```
#### **-v**, **--verbose**

Use verbose output. Use this option multiple times for more verbose output.

#### **--extra-config** <extra\_config>

The path to a file including DC/OS configuration YAML. The contents of this file will be added to add to a default configuration.

#### **--variant** <variant>

Choose the DC/OS variant. If the variant does not match the variant of the given installer, an error will occur. Using "auto" finds the variant from the installer. Finding the variant from the installer takes some time and so using another option is a performance optimization.

#### **Options** autolosslenterprise

#### <span id="page-27-0"></span>**--transport** <transport>

The communication transport to use. On macOS the SSH transport requires IP routing to be set up. See "minidcos docker setup-mac-network". It also requires the "ssh" command to be available. This can be provided by setting the *MINIDCOS\_DOCKER\_TRANSPORT* environment variable. When using a TTY, different transports may use different line endings. [default: docker-exec]

#### **Options** docker-execlssh

#### **--workspace-dir** <workspace\_dir>

Creating a cluster can use approximately 2 GB of temporary storage. Set this option to use a custom "workspace" for this temporary storage. See <https://docs.python.org/3/library/tempfile.html#tempfile.gettempdir> for details on the temporary directory location if this option is not set.

#### --security-mode <security\_mode>

The security mode to use for a DC/OS Enterprise cluster. This overrides any security mode set in --extra-config.

Options disabled|permissive|strict

#### **--wait-for-dcos**

Wait for DC/OS after creating the cluster. This is equivalent to using "minidcos docker wait" after this command. "minidcos docker wait" has various options available and so may be more appropriate for your use case. If the chosen transport is "docker-exec", this will skip HTTP checks and so the cluster may not be fully ready.

#### <span id="page-27-1"></span>**--license-key** <license\_key>

This is ignored if using open source DC/OS. If using DC/OS Enterprise, this defaults to the value of the *DCOS\_LICENSE\_KEY\_PATH* environment variable.

#### **--enable-spinner**, **--no-enable-spinner**

Whether to show a spinner animation. This defaults to true if stdout is a TTY.

#### **--genconf-dir** <files\_to\_copy\_to\_genconf\_dir>

Path to a directory that contains additional files for the DC/OS installer. All files from this directory will be copied to the "genconf" directory before running the DC/OS installer.

### **Arguments**

#### **INSTALLER**

Required argument

### **Environment variables**

#### **MINIDCOS\_DOCKER\_TRANSPORT**

Provide a default for  $-\tau$  ransport

#### **DCOS\_LICENSE\_KEY\_PATH**

Provide a default for  $-$ -license-key

#### <span id="page-28-0"></span>**wait**

Wait for DC/OS to start.

minidcos docker wait [OPTIONS]

#### **Options**

```
-c, --cluster-id <cluster_id>
     The ID of the cluster to use. [default: default]
```
**--superuser-username** <superuser\_username>

The superuser username is needed only on DC/OS Enterprise clusters. [default: bootstrapuser]

#### **--superuser-password** <superuser\_password>

The superuser password is needed only on DC/OS Enterprise clusters. [default: deleteme]

#### **--skip-http-checks**

Do not wait for checks which require an HTTP connection to the cluster. If this flag is used, this command may return before DC/OS is fully ready. Use this flag in cases where an HTTP connection cannot be made to the cluster. For example this is useful on macOS without a VPN set up. [default: False]

#### <span id="page-28-1"></span>**--transport** <transport>

The communication transport to use. On macOS the SSH transport requires IP routing to be set up. See "minidcos docker setup-mac-network". It also requires the "ssh" command to be available. This can be provided by setting the *MINIDCOS\_DOCKER\_TRANSPORT* environment variable. When using a TTY, different transports may use different line endings. [default: docker-exec]

Options docker-execlssh

#### **-v**, **--verbose**

Use verbose output. Use this option multiple times for more verbose output.

#### **--enable-spinner**, **--no-enable-spinner**

Whether to show a spinner animation. This defaults to true if stdout is a TTY.

#### **Environment variables**

#### **MINIDCOS\_DOCKER\_TRANSPORT**

Provide a default for  $-\tau$  ransport

#### <span id="page-29-0"></span>**web**

Open the browser at the web UI.

Note that the web UI may not be available at first. Consider using minidcos docker wait before running this command.

minidcos docker web [OPTIONS]

#### **Options**

```
-c, --cluster-id <cluster_id>
     The ID of the cluster to use. [default: default]
```
**-v**, **--verbose**

Use verbose output. Use this option multiple times for more verbose output.

#### <span id="page-29-1"></span>**--transport** <transport>

The communication transport to use. On macOS the SSH transport requires IP routing to be set up. See "minidcos docker setup-mac-network". It also requires the "ssh" command to be available. This can be provided by setting the *MINIDCOS\_DOCKER\_TRANSPORT* environment variable. When using a TTY, different transports may use different line endings. [default: docker-exec]

Options docker-execlssh

#### **Environment variables**

#### **MINIDCOS\_DOCKER\_TRANSPORT**

Provide a default for  $-\tau$  ransport

# **CHAPTER**

# **VAGRANT**

<span id="page-30-0"></span>The *[minidcos vagrant](#page-35-0)* CLI allows you to create, manage and destroy open source DC/OS and DC/OS Enterprise clusters on Vagrant VMs.

A typical CLI workflow for open source DC/OS may look like the following. Install the CLI (see *[Installation](#page-64-1)*), then create and manage a cluster:

```
# Fix issues shown by minidcos vagrant doctor
$ minidcos vagrant doctor
$ minidcos vagrant create ./dcos_generate_config.sh --agents 0
default
$ minidcos vagrant wait
$ minidcos vagrant run --test-env --sync-dir /path/to/dcos/checkout pytest -k test_tls
...
# Get onto a node
$ minidcos vagrant run bash
[master-0]# exit
$ minidcos vagrant destroy
```
Each of these and more are described in detail below.

• *[Requirements](#page-31-0)*

– *[Hardware](#page-31-1)*

– [ssh](#page-31-2)

- *[Vagrant by HashiCorp](#page-31-3)*
- *[Oracle VirtualBox](#page-32-0)*
- [vagrant-vbguest](#page-32-1) *plugin*
- doctor *[command](#page-32-2)*
- *[Creating a Cluster](#page-32-3)*
	- *[DC/OS Enterprise](#page-32-4)*
- *[Cluster IDs](#page-32-5)*
- *[Running commands on Cluster Nodes](#page-33-0)*
	- *[Running commands on a cluster node using](#page-33-1)* [run](#page-41-0)
	- *[Running commands on a cluster node using](#page-33-2)* ssh
- *[Getting on to a Cluster Node](#page-33-3)*
- *[Destroying Clusters](#page-33-4)*

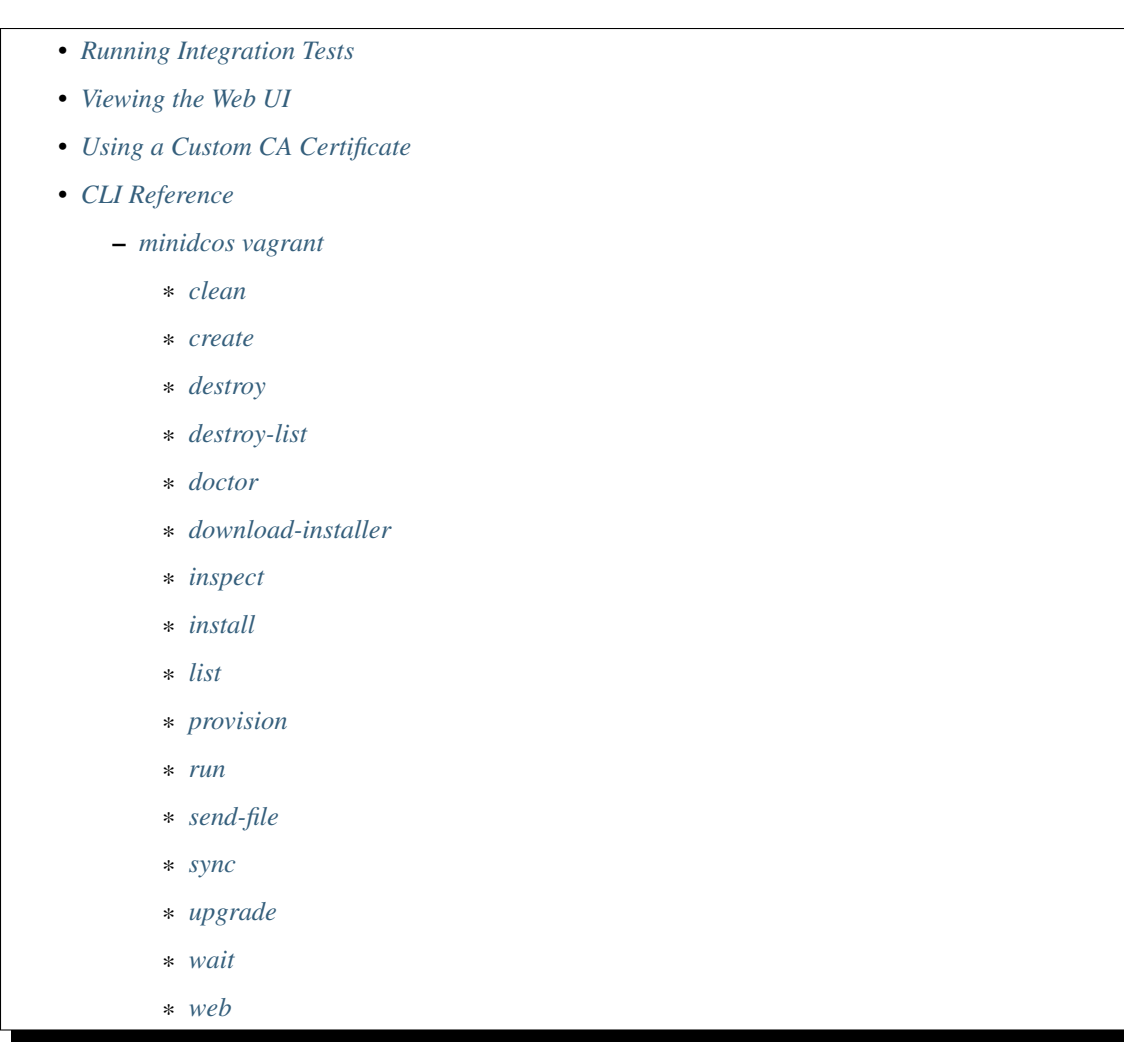

# <span id="page-31-0"></span>**2.1 Requirements**

# <span id="page-31-1"></span>**2.1.1 Hardware**

A minimum of 2 GB of free memory is required per DC/OS node.

# <span id="page-31-2"></span>**2.1.2 ssh**

The ssh command must be available.

# <span id="page-31-3"></span>**2.1.3 Vagrant by HashiCorp**

[Vagrant](https://www.vagrantup.com) must be installed. This has been tested with:

- Vagrant 2.1.1
- Vagrant 2.1.2

# <span id="page-32-0"></span>**2.1.4 Oracle VirtualBox**

[VirtualBox](https://www.virtualbox.org) must be installed. This has been tested with VirtualBox 5.1.18.

# <span id="page-32-1"></span>**2.1.5 vagrant-vbguest plugin**

[vagrant-vbguest](https://github.com/dotless-de/vagrant-vbguest) must be installed.

# <span id="page-32-2"></span>**2.1.6 doctor command**

*[minidcos vagrant](#page-35-0)* comes with the *[doctor](#page-38-0)* command. Run this command to check your system for common causes of problems.

# <span id="page-32-3"></span>**2.2 Creating a Cluster**

To create a cluster you first need to download a DC/OS installer.

This can be done via [the releases page](https://dcos.io/releases/) or with the *[download-installer](#page-38-1)* command.

[DC/OS Enterprise](https://mesosphere.com/product/) is also supported. Ask your sales representative for installers.

Creating a cluster is possible with the *[create](#page-35-3)* command. This command allows you to customize the cluster in many ways.

The command returns when the DC/OS installation process has started. To wait until DC/OS has finished installing, use the *[wait](#page-44-0)* command.

To use this cluster, it is useful to find details using the *[inspect](#page-38-2)* command.

# <span id="page-32-4"></span>**2.2.1 DC/OS Enterprise**

There are multiple DC/OS Enterprise-only features available in *[create](#page-35-3)*.

The only extra requirement is to give a valid license key, for DC/OS 1.11+. See *[create](#page-35-3)* for details on how to provide a license key.

Ask your sales representative for DC/OS Enterprise installers.

For, example, run the following to create a DC/OS Enterprise cluster in strict mode:

\$ minidcos vagrant create /path/to/dcos\_generate\_config.ee.sh --license-key /path/to/license.t:

The command returns when the DC/OS installation process has started. To wait until DC/OS has finished installing, use the *[wait](#page-44-0)* command.

See *[create](#page-35-3)* for details on this command and its options.

# <span id="page-32-5"></span>**2.3 Cluster IDs**

Clusters have unique IDs. Multiple commands take --cluster-id options. Specify a cluster ID in *[create](#page-35-3)*, and then use it in other commands. Any command which takes a --cluster-id option defaults to using "default" if no cluster ID is given.

# <span id="page-33-0"></span>**2.4 Running commands on Cluster Nodes**

It is possible to run commands on a cluster node in multiple ways. These include using *[run](#page-41-0)* and ssh.

### <span id="page-33-1"></span>**2.4.1 Running commands on a cluster node using run**

It is possible to run the following to run a command on an arbitrary master node.

```
$ minidcos vagrant run systemctl list-units
```
See *[run](#page-41-0)* for more information on this command.

### <span id="page-33-2"></span>**2.4.2 Running commands on a cluster node using ssh**

One SSH key allows access to all nodes in the cluster. See this SSH key's path and the IP addresses of nodes using *[inspect](#page-38-2)*.

# <span id="page-33-3"></span>**2.5 Getting on to a Cluster Node**

Sometimes it is useful to get onto a cluster node. To do this, you can use any of the ways of *[Running commands on](#page-11-0) [Cluster Nodes](#page-11-0)*.

For example, to use *[run](#page-41-0)* to run bash to get on to an arbitrary master node:

\$ minidcos vagrant run bash

# <span id="page-33-4"></span>**2.6 Destroying Clusters**

There are two commands which can be used to destroy clusters. These are *[destroy](#page-37-0)* and *[destroy-list](#page-37-1)*.

Either destroy a cluster with *[destroy](#page-37-0)*:

```
$ minidcos vagrant destroy
default
$ minidcos vagrant destroy --cluster-id pr_4033_strict
pr_4033_strict
```
or use *[destroy-list](#page-37-1)* to destroy multiple clusters:

```
$ minidcos vagrant destroy-list pr_4033_strict pr_4019_permissive
pr_4033_strict
pr_4019_permissive
```
To destroy all clusters, run the following command:

\$ minidcos vagrant destroy-list \$(dcos-vagrant list) pr\_4033\_strict pr\_4019\_permissive

# <span id="page-34-0"></span>**2.7 Running Integration Tests**

The *[run](#page-41-0)* command is useful for running integration tests.

To run integration tests which are developed in the a DC/OS checkout at /path/to/dcos, you can use the following workflow:

```
$ minidcos vagrant create ./dcos_generate_config.sh
$ minidcos vagrant wait
$ minidcos vagrant run --test-env --sync-dir /path/to/dcos/checkout pytest -k test_tls.py
```
There are multiple options and shortcuts for using these commands. See *[run](#page-41-0)* for more information on this command.

# <span id="page-34-1"></span>**2.8 Viewing the Web UI**

To view the web UI of your cluster, use the *[web](#page-44-1)* command. To see the web UI URL of your cluster, use the *[inspect](#page-38-2)* command.

Before viewing the UI, you may first need to [configure your browser to trust your DC/OS CA,](https://docs.mesosphere.com/1.11/security/ent/tls-ssl/ca-trust-browser/) or choose to override the browser protection.

# <span id="page-34-2"></span>**2.9 Using a Custom CA Certificate**

On DC/OS Enterprise clusters, it is possible to use a custom CA certificate. See [the Custom CA certificate documen](https://docs.mesosphere.com/1.11/security/ent/tls-ssl/ca-custom)[tation](https://docs.mesosphere.com/1.11/security/ent/tls-ssl/ca-custom) for details. It is possible to use *[create](#page-35-3)* to create a cluster with a custom CA certificate.

1. Create or obtain the necessary files:

```
dcos-ca-certificate.crt, dcos-ca-certificate-key.key, and
dcos-ca-certificate-chain.crt.
```
- 2. Put the above-mentioned files into a directory, e.g. /path/to/genconf/.
- 3. Create a file containing the "extra" configuration.

*[create](#page-35-3)* takes an --extra-config option. This adds the contents of the specified YAML file to a minimal DC/OS configuration.

Create a file with the following contents:

```
ca_certificate_path: genconf/dcos-ca-certificate.crt
ca_certificate_key_path: genconf/dcos-ca-certificate-key.key
ca_certificate_chain_path: genconf/dcos-ca-certificate-chain.crt
```
4. Create a cluster.

```
$ minidcos vagrant create /path/to/dcos_generate_config.ee.sh --variant enterprise
```
5. Verify that everything has worked.

See [Verify installation](https://docs.mesosphere.com/1.11/security/ent/tls-ssl/ca-custom/#verify-installation) for steps to verify that the DC/OS Enterprise cluster was installed properly with the custom CA certificate.

# <span id="page-35-1"></span>**2.10 CLI Reference**

# <span id="page-35-0"></span>**2.10.1 minidcos vagrant**

Manage DC/OS clusters on Vagrant.

```
minidcos vagrant [OPTIONS] COMMAND [ARGS]...
```
#### <span id="page-35-2"></span>**clean**

Remove VMs created by this tool.

This is useful in removing paused and aborted VMs. VMs are aborted when the host is shut down.

minidcos vagrant clean [OPTIONS]

#### **Options**

```
--destroy-running-clusters
```
Destroy running clusters. [default: False]

```
--enable-spinner, --no-enable-spinner
```
Whether to show a spinner animation. This defaults to true if stdout is a TTY.

**-v**, **--verbose**

Use verbose output. Use this option multiple times for more verbose output.

#### <span id="page-35-3"></span>**create**

Create a DC/OS cluster.

DC/OS Enterprise

DC/OS Enterprise clusters require different configuration variables to DC/OS OSS. For example, enterprise clusters require the following configuration parameters:

superuser\_username, superuser\_password\_hash, fault\_domain\_enabled, license\_key\_contents

These can all be set in --extra-config. However, some defaults are provided for all but the license key.

The default superuser username is bootstrapuser. The default superuser password is deleteme. The default fault\_domain\_enabled is false.

license\_key\_contents must be set for DC/OS Enterprise 1.11 and above. This is set to one of the following, in order:

\* The license\_key\_contents set in --extra-config. \* The contents of the path given with --license-key. \* The contents of the path set in the DCOS\_LICENSE\_KEY\_PATH environment variable.

If none of these are set, license\_key\_contents is not given.

minidcos vagrant create [OPTIONS] INSTALLER
## **Options**

```
--masters <masters>
     The number of master nodes. [default: 1]
```
--**agents** <agents> The number of agent nodes. [default: 1]

```
--extra-config <extra_config>
```
The path to a file including DC/OS configuration YAML. The contents of this file will be added to add to a default configuration.

--public-agents <public agents> The number of public agent nodes. [default: 1]

**--workspace-dir** <workspace\_dir>

Creating a cluster can use approximately 2 GB of temporary storage. Set this option to use a custom "workspace" for this temporary storage. See <https://docs.python.org/3/library/tempfile.html#tempfile.gettempdir> for details on the temporary directory location if this option is not set.

#### **--variant** <variant>

Choose the DC/OS variant. If the variant does not match the variant of the given installer, an error will occur. Using "auto" finds the variant from the installer. Finding the variant from the installer takes some time and so using another option is a performance optimization.

**Options** autolosslenterprise

```
--license-key <license_key>
```
This is ignored if using open source DC/OS. If using DC/OS Enterprise, this defaults to the value of the *DCOS\_LICENSE\_KEY\_PATH* environment variable.

```
--genconf-dir <files_to_copy_to_genconf_dir>
```
Path to a directory that contains additional files for the DC/OS installer. All files from this directory will be copied to the "genconf" directory before running the DC/OS installer.

#### **--security-mode** <security\_mode>

The security mode to use for a DC/OS Enterprise cluster. This overrides any security mode set in --extra-config.

Options disabled|permissive|strict

```
--copy-to-master <copy to master>
```
Files to copy to master nodes before installing DC/OS. This option can be given multiple times. Each option should be in the format /absolute/local/path:/remote/path.

#### **-c**, **--cluster-id** <cluster\_id>

A unique identifier for the cluster. Use the value "default" to use this cluster for other commands without specifying –cluster-id.

#### **-v**, **--verbose**

Use verbose output. Use this option multiple times for more verbose output.

```
--vm-memory-mb <vm_memory_mb>
```
The amount of memory to give each VM. [default: 2048]

#### **--enable-selinux-enforcing**

With this flag set, SELinux is set to enforcing before DC/OS is installed on the cluster.

## **--enable-spinner**, **--no-enable-spinner**

Whether to show a spinner animation. This defaults to true if stdout is a TTY.

```
--vagrant-box-url <vagrant box url>
```
The URL of the Vagrant box to use. [default: [https://downloads.dcos.io/dcos-vagrant/metadata.json\]](https://downloads.dcos.io/dcos-vagrant/metadata.json)

```
--vagrant-box-version <vagrant_box_version>
```
The version of the Vagrant box to use. See [https://www.vagrantup.com/docs/boxes/versioning.html#](https://www.vagrantup.com/docs/boxes/versioning.html#version-constraints) [version-constraints](https://www.vagrantup.com/docs/boxes/versioning.html#version-constraints) for details. [default: ~> 0.10]

#### **--wait-for-dcos**

Wait for DC/OS after creating the cluster. This is equivalent to using "minidcos vagrant wait" after this command.

## **Arguments**

#### **INSTALLER**

Required argument

#### **Environment variables**

#### **DCOS\_LICENSE\_KEY\_PATH**

Provide a default for  $\textit{-}-\textit{l}$  icense-key

#### **destroy**

Destroy a cluster.

```
minidcos vagrant destroy [OPTIONS]
```
## **Options**

```
--enable-spinner, --no-enable-spinner
     Whether to show a spinner animation. This defaults to true if stdout is a TTY.
```

```
-c, --cluster-id <cluster_id>
     The ID of the cluster to use. [default: default]
```
## **destroy-list**

Destroy clusters.

To destroy all clusters, run minidcos vagrant destroy \$(minidcos vagrant list).

minidcos vagrant destroy-list [OPTIONS] [CLUSTER\_IDS]...

## **Options**

```
--enable-spinner, --no-enable-spinner
     Whether to show a spinner animation. This defaults to true if stdout is a TTY.
```
## **Arguments**

#### **CLUSTER\_IDS**

Optional argument(s)

#### <span id="page-38-0"></span>**doctor**

Diagnose common issues which stop this CLI from working correctly.

minidcos vagrant doctor [OPTIONS]

## **Options**

#### **-v**, **--verbose**

Use verbose output. Use this option multiple times for more verbose output.

#### **download-installer**

Download a DC/OS Open Source installer.

For DC/OS Enterprise installers, contact your sales representative.

minidcos vagrant download-installer [OPTIONS]

#### **Options**

```
--dcos-version <dcos_version>
```
The DC/OS Open Source installer version to download. This can be in one of the following formats: stable, testing/master, testing/<DC/OS MAJOR RELEASE>, stable/<DC/OS MINOR RELEASE>, testing/pull/<GITHUB-PR-NUMBER>. See <https://dcos.io/releases/> for available releases. If an HTTP or HTTPS URL is given, that is downloaded. [default: stable]

**--download-path** <download\_path>

The path to download an installer to. [default: ./dcos\_generate\_config.sh]

### **inspect**

Show cluster details.

minidcos vagrant inspect [OPTIONS]

## **Options**

**-c**, **--cluster-id** <cluster\_id> The ID of the cluster to use. [default: default]

#### **-v**, **--verbose**

Use verbose output. Use this option multiple times for more verbose output.

#### **install**

Install DC/OS on a provisioned Vagrant cluster.

minidcos vagrant install [OPTIONS] INSTALLER

## **Options**

#### **--extra-config** <extra\_config>

The path to a file including DC/OS configuration YAML. The contents of this file will be added to add to a default configuration.

#### **--workspace-dir** <workspace\_dir>

Creating a cluster can use approximately 2 GB of temporary storage. Set this option to use a custom "workspace" for this temporary storage. See <https://docs.python.org/3/library/tempfile.html#tempfile.gettempdir> for details on the temporary directory location if this option is not set.

#### **--variant** <variant>

Choose the DC/OS variant. If the variant does not match the variant of the given installer, an error will occur. Using "auto" finds the variant from the installer. Finding the variant from the installer takes some time and so using another option is a performance optimization.

**Options** autolosslenterprise

#### <span id="page-39-0"></span>**--license-key** <license\_key>

This is ignored if using open source DC/OS. If using DC/OS Enterprise, this defaults to the value of the *DCOS\_LICENSE\_KEY\_PATH* environment variable.

#### **--genconf-dir** <files\_to\_copy\_to\_genconf\_dir>

Path to a directory that contains additional files for the DC/OS installer. All files from this directory will be copied to the "genconf" directory before running the DC/OS installer.

#### **--security-mode** <security\_mode>

The security mode to use for a DC/OS Enterprise cluster. This overrides any security mode set in --extra-config.

Options disabled|permissive|strict

#### **-c**, **--cluster-id** <cluster\_id>

A unique identifier for the cluster. Use the value "default" to use this cluster for other commands without specifying –cluster-id.

#### **-v**, **--verbose**

Use verbose output. Use this option multiple times for more verbose output.

#### **--enable-spinner**, **--no-enable-spinner**

Whether to show a spinner animation. This defaults to true if stdout is a TTY.

#### **--wait-for-dcos**

Wait for DC/OS after creating the cluster. This is equivalent to using "minidcos vagrant wait" after this command.

### **Arguments**

#### **INSTALLER**

Required argument

## **Environment variables**

#### **DCOS\_LICENSE\_KEY\_PATH**

Provide a default for  $\textit{-}-\textit{l}$  icense-key

#### **list**

List all clusters.

minidcos vagrant list [OPTIONS]

## **provision**

Provision a Vagrant cluster for installing DC/OS.

```
minidcos vagrant provision [OPTIONS]
```
### **Options**

```
--masters <masters>
     The number of master nodes. [default: 1]
```

```
--agents <agents>
     The number of agent nodes. [default: 1]
```

```
--public-agents <public_agents>
     The number of public agent nodes. [default: 1]
```

```
--workspace-dir <workspace_dir>
```
Creating a cluster can use approximately 2 GB of temporary storage. Set this option to use a custom "workspace" for this temporary storage. See <https://docs.python.org/3/library/tempfile.html#tempfile.gettempdir> for details on the temporary directory location if this option is not set.

```
-c, --cluster-id <cluster_id>
```
A unique identifier for the cluster. Use the value "default" to use this cluster for other commands without specifying –cluster-id.

#### **-v**, **--verbose**

Use verbose output. Use this option multiple times for more verbose output.

```
--enable-selinux-enforcing
```
With this flag set, SELinux is set to enforcing before DC/OS is installed on the cluster.

```
--enable-spinner, --no-enable-spinner
```
Whether to show a spinner animation. This defaults to true if stdout is a TTY.

```
--vagrant-box-url <vagrant_box_url>
```
The URL of the Vagrant box to use. [default: [https://downloads.dcos.io/dcos-vagrant/metadata.json\]](https://downloads.dcos.io/dcos-vagrant/metadata.json)

```
--vagrant-box-version <vagrant_box_version>
```
The version of the Vagrant box to use. See [https://www.vagrantup.com/docs/boxes/versioning.html#](https://www.vagrantup.com/docs/boxes/versioning.html#version-constraints) [version-constraints](https://www.vagrantup.com/docs/boxes/versioning.html#version-constraints) for details. [default: ~> 0.10]

```
--vm-memory-mb <vm_memory_mb>
```
The amount of memory to give each VM. [default: 2048]

#### **run**

Run an arbitrary command on a node or multiple nodes.

To use special characters such as single quotes in your command, wrap the whole command in double quotes.

```
minidcos vagrant run [OPTIONS] NODE_ARGS...
```
#### **Options**

```
-c, --cluster-id <cluster_id>
     The ID of the cluster to use. [default: default]
```

```
--dcos-login-uname <dcos_login_uname>
     The username to set the DCOS_LOGIN_UNAME environment variable to. [default: bootstrapuser]
```
#### **--dcos-login-pw** <dcos\_login\_pw>

The password to set the DCOS\_LOGIN\_PW environment variable to. [default: deleteme]

#### **--sync-dir** <sync\_dir>

The path to a DC/OS checkout. Part of this checkout will be synced to all master nodes before the command is run. The bootstrap directory is synced if the checkout directory variant matches the cluster variant.Integration tests are also synced.Use this option multiple times on a DC/OS Enterprise cluster to sync both DC/OS Enterprise and DC/OS Open Source tests.

#### **-te**, **--test-env**

With this flag set, environment variables are set and the command is run in the integration test directory. This means that "pytest" will run the integration tests.

#### **--env** <env>

Set environment variables in the format "<KEY>=<VALUE>"

#### **--node** <node>

A reference to a particular node to run the command on. This can be one of: The node's IP address, the node's VM name, a reference in the format "<role>\_<number>". These details be seen with minidcos vagrant inspect. [default: master\_0]

#### **-v**, **--verbose**

Use verbose output. Use this option multiple times for more verbose output.

### **Arguments**

#### **NODE\_ARGS**

Required argument(s)

#### **send-file**

Send a file to a node or multiple nodes.

minidcos vagrant send-file [OPTIONS] SOURCE DESTINATION

#### **Options**

**-c**, **--cluster-id** <cluster\_id> The ID of the cluster to use. [default: default] **--node** <node>

A reference to a particular node to run the command on. This can be one of: The node's IP address, the node's VM name, a reference in the format "<role>\_<number>". These details be seen with minidcos vagrant inspect. [default: master\_0]

### **-v**, **--verbose**

Use verbose output. Use this option multiple times for more verbose output.

## **Arguments**

**SOURCE**

Required argument

#### **DESTINATION**

Required argument

#### **sync**

Sync files from a DC/OS checkout to master nodes.

This syncs integration test files and bootstrap files.

DCOS\_CHECKOUT\_DIR should be set to the path of clone of an open source DC/OS or DC/OS Enterprise repository.

By default the DCOS\_CHECKOUT\_DIR argument is set to the value of the DCOS\_CHECKOUT\_DIR environment variable.

If no DCOS\_CHECKOUT\_DIR is given, the current working directory is used.

This makes an assumption that all DC/OS Enterprise and DC/OS OSS integration tests are in the top level packages/ dcos-integration-test directory.

minidcos vagrant sync [OPTIONS] [DCOS\_CHECKOUT\_DIR]

## **Options**

```
-c, --cluster-id <cluster_id>
     The ID of the cluster to use. [default: default]
```
**-v**, **--verbose**

Use verbose output. Use this option multiple times for more verbose output.

#### **Arguments**

<span id="page-42-0"></span>**DCOS\_CHECKOUT\_DIR**

Optional argument

#### **Environment variables**

#### **DCOS\_CHECKOUT\_DIR**

Provide a default for [DCOS\\_CHECKOUT\\_DIR](#page-42-0)

#### **upgrade**

Upgrade a cluster to a given version of DC/OS.

```
minidcos vagrant upgrade [OPTIONS] INSTALLER
```
### **Options**

```
-c, --cluster-id <cluster_id>
     The ID of the cluster to use. [default: default]
```
#### **-v**, **--verbose**

Use verbose output. Use this option multiple times for more verbose output.

#### **--extra-config** <extra\_config>

The path to a file including DC/OS configuration YAML. The contents of this file will be added to add to a default configuration.

#### **--variant** <variant>

Choose the DC/OS variant. If the variant does not match the variant of the given installer, an error will occur. Using "auto" finds the variant from the installer. Finding the variant from the installer takes some time and so using another option is a performance optimization.

**Options** autolosslenterprise

## **--workspace-dir** <workspace\_dir>

Creating a cluster can use approximately 2 GB of temporary storage. Set this option to use a custom "workspace" for this temporary storage. See <https://docs.python.org/3/library/tempfile.html#tempfile.gettempdir> for details on the temporary directory location if this option is not set.

#### **--security-mode** <security\_mode>

The security mode to use for a DC/OS Enterprise cluster. This overrides any security mode set in --extra-config.

Options disabled|permissive|strict

### **--wait-for-dcos**

Wait for DC/OS after creating the cluster. This is equivalent to using "minidcos vagrant wait" after this command.

#### <span id="page-43-0"></span>**--license-key** <license\_key>

This is ignored if using open source DC/OS. If using DC/OS Enterprise, this defaults to the value of the *DCOS\_LICENSE\_KEY\_PATH* environment variable.

#### **--enable-spinner**, **--no-enable-spinner**

Whether to show a spinner animation. This defaults to true if stdout is a TTY.

#### **--genconf-dir** <files\_to\_copy\_to\_genconf\_dir>

Path to a directory that contains additional files for the DC/OS installer. All files from this directory will be copied to the "genconf" directory before running the DC/OS installer.

## **Arguments**

#### **INSTALLER**

Required argument

## **Environment variables**

#### **DCOS\_LICENSE\_KEY\_PATH**

Provide a default for  $\textit{-}-\textit{l}$  icense-key

#### **wait**

Wait for DC/OS to start.

minidcos vagrant wait [OPTIONS]

## **Options**

```
-c, --cluster-id <cluster_id>
     The ID of the cluster to use. [default: default]
```

```
--superuser-username <superuser_username>
     The superuser username is needed only on DC/OS Enterprise clusters. [default: bootstrapuser]
```
#### **--superuser-password** <superuser\_password>

The superuser password is needed only on DC/OS Enterprise clusters. [default: deleteme]

```
-v, --verbose
```
Use verbose output. Use this option multiple times for more verbose output.

```
--enable-spinner, --no-enable-spinner
```
Whether to show a spinner animation. This defaults to true if stdout is a TTY.

## **web**

Open the browser at the web UI.

Note that the web UI may not be available at first. Consider using minidcos vagrant wait before running this command.

minidcos vagrant web [OPTIONS]

### **Options**

**-c**, **--cluster-id** <cluster\_id> The ID of the cluster to use. [default: default]

## **-v**, **--verbose**

Use verbose output. Use this option multiple times for more verbose output.

## **CHAPTER**

# **THREE**

# **AWS**

<span id="page-46-0"></span>The *[minidcos aws](#page-51-0)* CLI allows you to create and manage open source DC/OS and DC/OS Enterprise clusters on AWS EC2 instances.

A typical CLI workflow for open source DC/OS may look like the following. Install the CLI (see *[Installation](#page-64-0)*), then create and manage a cluster:

```
# Fix issues shown by minidcos aws doctor
$ minidcos aws doctor
$ minidcos aws create https://downloads.dcos.io/dcos/stable/dcos_generate_config.sh --variant oss
default
$ minidcos aws wait
$ minidcos aws run --test-env --sync-dir /path/to/dcos/checkout pytest -k test_tls
...
# Get onto a node
$ minidcos aws run bash
[master-0]# exit
$ minidcos aws destroy
```
Each of these and more are described in detail below.

#### • *[Requirements](#page-47-0)*

- *[Amazon Web Services](#page-47-1)*
- [ssh](#page-48-0)
- *[Operating System](#page-48-1)*
- doctor *[command](#page-48-2)*
- *[Creating a Cluster](#page-48-3)*
	- *[DC/OS Enterprise](#page-48-4)*
- *[Cluster IDs](#page-49-0)*
- *[Running commands on Cluster Nodes](#page-49-1)*
	- *[Running commands on a cluster node using](#page-49-2)* [run](#page-56-0)
	- *[Running commands on a cluster node using](#page-49-3)* ssh
- *[Getting on to a Cluster Node](#page-49-4)*
- *[Destroying Clusters](#page-49-5)*
- *[Running Integration Tests](#page-50-0)*
- *[Viewing the Web UI](#page-50-1)*

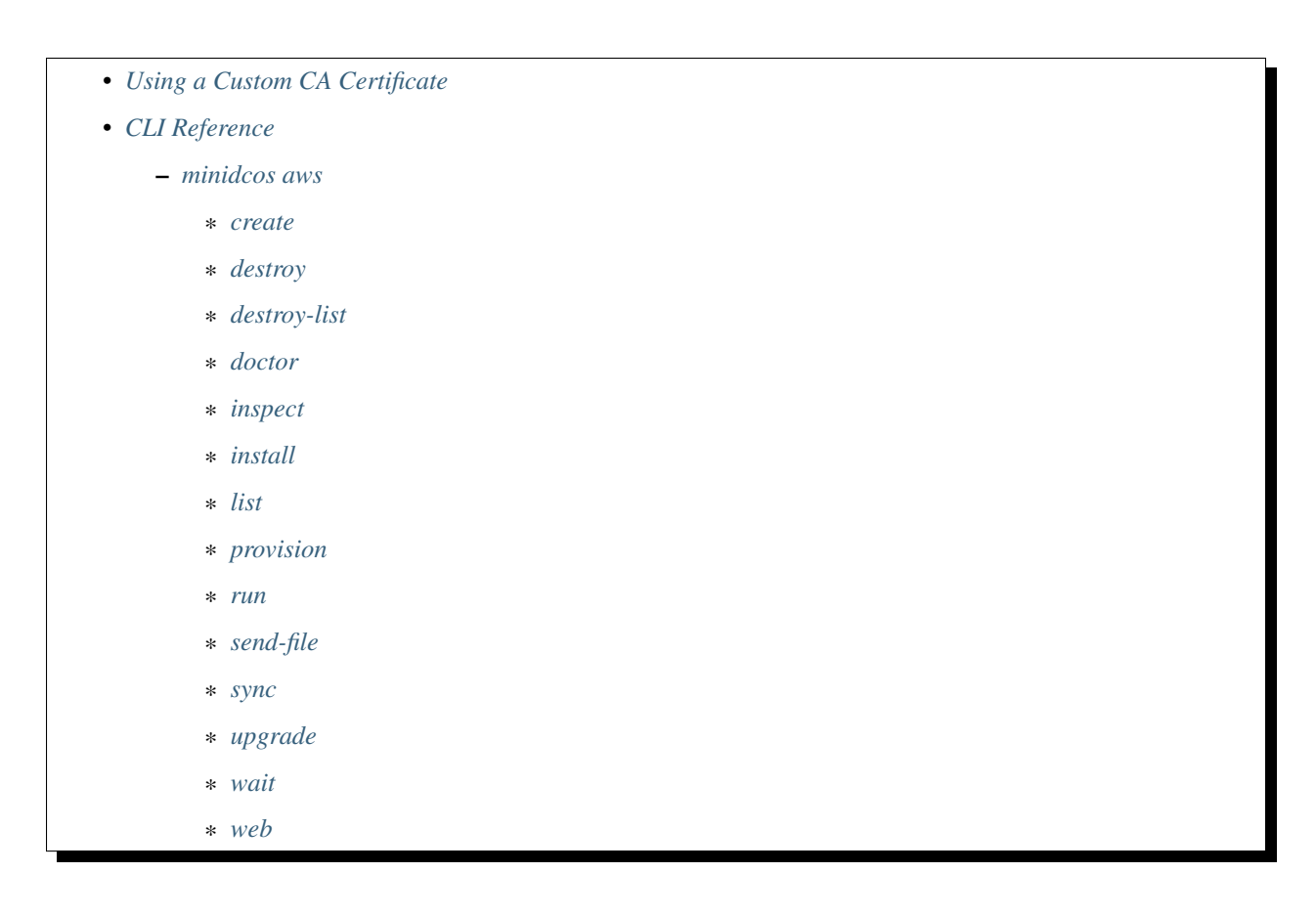

# <span id="page-47-0"></span>**3.1 Requirements**

## <span id="page-47-1"></span>**3.1.1 Amazon Web Services**

An Amazon Web Services account with sufficient funds must be available.

The AWS credentials for the account must be present either in the environment as environment variables or in the default file system location under  $\sim/$ . aws/credentials with a AWS profile in the environment referencing those credentials.

The Mesosphere internal AWS tool [maws](https://github.com/mesosphere/maws) automatically stores account specific temporary AWS credentials in the default file system location and exports the corresponding profile into the environment. After logging in with [maws](https://github.com/mesosphere/maws) clusters can be launched using the AWS backend.

For CI deployments long lived credentials are preferred. It is recommended to use the environment variables method for AWS credentials in that case.

The environment variables are set as follows:

```
$ export AWS_ACCESS_KEY_ID=<aws_access_key_id>
$ export AWS_SECRET_ACCESS_KEY=<aws_secret_access_key>
```
The EC2 instances launched by the AWS backend will bring about costs in the order of 24 ct per instance, assuming the fixed cluster lifetime of two hours and m4.large EC2 instances.

# <span id="page-48-0"></span>**3.1.2 ssh**

The ssh command must be available.

# <span id="page-48-1"></span>**3.1.3 Operating System**

The AWS backend has been tested on macOS and on Linux.

It is not expected that it will work out of the box with Windows, see [issue QUALITY-1771.](https://jira.d2iq.com/browse/QUALITY-1771)

If your operating system is not supported, it may be possible to use Vagrant, or another Linux virtual machine.

## <span id="page-48-2"></span>**3.1.4 doctor command**

*[minidcos aws](#page-51-0)* comes with the *[doctor](#page-54-0)* command. Run this command to check your system for common causes of problems.

# <span id="page-48-3"></span>**3.2 Creating a Cluster**

To create a cluster you first need the link to a DC/OS installer.

These can be found on [the releases page.](https://dcos.io/releases/)

[DC/OS Enterprise](https://mesosphere.com/product/) is also supported. Ask your sales representative for installers.

Creating a cluster is possible with the *[create](#page-51-2)* command. This command allows you to customize the cluster in many ways.

The command returns when the DC/OS installation process has started. To wait until DC/OS has finished installing, use the *[wait](#page-60-0)* command.

To use this cluster, it is useful to find details using the *[inspect](#page-54-1)* command.

# <span id="page-48-4"></span>**3.2.1 DC/OS Enterprise**

There are multiple DC/OS Enterprise-only features available in *[create](#page-51-2)*.

The only extra requirement is to give a valid license key, for DC/OS 1.11+. See *[create](#page-51-2)* for details on how to provide a license key.

Ask your sales representative for DC/OS Enterprise installers.

For, example, run the following to create a DC/OS Enterprise cluster in strict mode:

\$ minidcos aws create \$DCOS\_ENTERPRISE\_URL --variant enterprise --license-key /path/to/li

The command returns when the DC/OS installation process has started. To wait until DC/OS has finished installing, use the *[wait](#page-60-0)* command.

See *[create](#page-51-2)* for details on this command and its options.

# <span id="page-49-0"></span>**3.3 Cluster IDs**

Clusters have unique IDs. Multiple commands take --cluster-id options. Specify a cluster ID in *[create](#page-51-2)*, and then use it in other commands. Any command which takes  $a -\text{cluster}-i d$  option defaults to using "default" if no cluster ID is given.

# <span id="page-49-1"></span>**3.4 Running commands on Cluster Nodes**

It is possible to run commands on a cluster node in multiple ways. These include using *[run](#page-56-0)* and ssh.

## <span id="page-49-2"></span>**3.4.1 Running commands on a cluster node using run**

It is possible to run the following to run a command on an arbitrary master node.

\$ minidcos aws run systemctl list-units

See *[run](#page-56-0)* for more information on this command.

## <span id="page-49-3"></span>**3.4.2 Running commands on a cluster node using ssh**

One SSH key allows access to all nodes in the cluster. See this SSH key's path and the IP addresses of nodes using *[inspect](#page-54-1)*.

# <span id="page-49-4"></span>**3.5 Getting on to a Cluster Node**

Sometimes it is useful to get onto a cluster node. To do this, you can use any of the ways of *[Running commands on](#page-11-0) [Cluster Nodes](#page-11-0)*.

For example, to use *[run](#page-56-0)* to run bash to get on to an arbitrary master node:

```
$ minidcos aws run bash
```
# <span id="page-49-5"></span>**3.6 Destroying Clusters**

There are two commands which can be used to destroy clusters. These are *[destroy](#page-53-0)* and *[destroy-list](#page-53-1)*.

Either destroy a cluster with *[destroy](#page-53-0)*:

```
$ minidcos aws destroy
default
$ minidcos aws destroy --cluster-id pr_4033_strict
pr_4033_strict
```
or use *[destroy-list](#page-53-1)* to destroy multiple clusters:

```
$ minidcos aws destroy-list pr_4033_strict pr_4019_permissive
pr_4033_strict
pr_4019_permissive
```
To destroy all clusters, run the following command:

```
$ minidcos aws destroy-list $(dcos-aws list)
pr_4033_strict
pr_4019_permissive
```
# <span id="page-50-0"></span>**3.7 Running Integration Tests**

The *[run](#page-56-0)* command is useful for running integration tests.

To run integration tests which are developed in the a DC/OS checkout at /path/to/dcos, you can use the following workflow:

```
$ minidcos aws create --variant oss https://downloads.dcos.io/dcos/stable/dcos_generate_
$ minidcos aws wait
$ minidcos aws run --test-env --sync-dir /path/to/dcos/checkout pytest -k test_tls.py
```
There are multiple options and shortcuts for using these commands. See *[run](#page-56-0)* for more information on this command.

# <span id="page-50-1"></span>**3.8 Viewing the Web UI**

To view the web UI of your cluster, use the *[web](#page-60-1)* command. To see the web UI URL of your cluster, use the *[inspect](#page-54-1)* command.

Before viewing the UI, you may first need to [configure your browser to trust your DC/OS CA,](https://docs.mesosphere.com/1.11/security/ent/tls-ssl/ca-trust-browser/) or choose to override the browser protection.

# <span id="page-50-2"></span>**3.9 Using a Custom CA Certificate**

On DC/OS Enterprise clusters, it is possible to use a custom CA certificate. See [the Custom CA certificate documen](https://docs.mesosphere.com/1.11/security/ent/tls-ssl/ca-custom)[tation](https://docs.mesosphere.com/1.11/security/ent/tls-ssl/ca-custom) for details. It is possible to use *[create](#page-51-2)* to create a cluster with a custom CA certificate.

1. Create or obtain the necessary files:

```
dcos-ca-certificate.crt, dcos-ca-certificate-key.key, and
dcos-ca-certificate-chain.crt.
```
- 2. Put the above-mentioned files into a directory, e.g. /path/to/genconf/.
- 3. Create a file containing the "extra" configuration.

*[create](#page-51-2)* takes an --extra-config option. This adds the contents of the specified YAML file to a minimal DC/OS configuration.

Create a file with the following contents:

```
ca_certificate_path: genconf/dcos-ca-certificate.crt
ca_certificate_key_path: genconf/dcos-ca-certificate-key.key
ca_certificate_chain_path: genconf/dcos-ca-certificate-chain.crt
```
4. Create a cluster.

```
$ minidcos aws create $DCOS_ENTERPRISE_URL --variant enterprise --genconf-dir /pa
```
5. Verify that everything has worked.

See [Verify installation](https://docs.mesosphere.com/1.11/security/ent/tls-ssl/ca-custom/#verify-installation) for steps to verify that the DC/OS Enterprise cluster was installed properly with the custom CA certificate.

# <span id="page-51-1"></span>**3.10 CLI Reference**

## <span id="page-51-0"></span>**3.10.1 minidcos aws**

Manage DC/OS clusters on AWS.

```
minidcos aws [OPTIONS] COMMAND [ARGS]...
```
#### <span id="page-51-2"></span>**create**

Create a DC/OS cluster.

DC/OS Enterprise

DC/OS Enterprise clusters require different configuration variables to DC/OS OSS. For example, enterprise clusters require the following configuration parameters:

superuser\_username, superuser\_password\_hash, fault\_domain\_enabled, license\_key\_contents

These can all be set in  $--$ extra-config. However, some defaults are provided for all but the license key.

The default superuser username is bootstrapuser. The default superuser password is deleteme. The default fault domain enabled is false.

license\_key\_contents must be set for DC/OS Enterprise 1.11 and above. This is set to one of the following, in order:

\* The license\_key\_contents set in --extra-config. \* The contents of the path given with --license-key. \* The contents of the path set in the DCOS\_LICENSE\_KEY\_PATH environment variable.

If none of these are set, license\_key\_contents is not given.

minidcos aws create [OPTIONS] INSTALLER\_URL

## **Options**

```
--custom-tag <custom_tag>
```
Add tags to EC2 instances in the format "<TAG\_KEY>:<TAG\_VALUE>".

```
--variant <variant>
```
Choose the DC/OS variant. If the variant does not match the variant of the given installer URL, an error will occur. [required]

**Options** osslenterprise

```
--wait-for-dcos
```
Wait for DC/OS after creating the cluster. This is equivalent to using "minidcos aws wait" after this command. "minidcos aws wait" has various options available and so may be more appropriate for your use case.

```
--masters <masters>
```
The number of master nodes. [default: 1]

```
--agents <agents>
```
The number of agent nodes. [default: 1]

```
--extra-config <extra_config>
```
The path to a file including DC/OS configuration YAML. The contents of this file will be added to add to a default configuration.

**--public-agents** <public\_agents> The number of public agent nodes. [default: 1]

```
--aws-instance-type <aws_instance_type>
     The AWS instance type to use. [default: m4.large]
```

```
--aws-region <aws_region>
     The AWS region to use. [default: us-west-2]
```
**--linux-distribution** <linux\_distribution> The Linux distribution to use on the nodes. [default: centos-7]

Options centos-7|coreos

#### **--workspace-dir** <workspace\_dir>

Creating a cluster can use approximately 2 GB of temporary storage. Set this option to use a custom "workspace" for this temporary storage. See <https://docs.python.org/3/library/tempfile.html#tempfile.gettempdir> for details on the temporary directory location if this option is not set.

### <span id="page-52-0"></span>**--license-key** <license\_key>

This is ignored if using open source DC/OS. If using DC/OS Enterprise, this defaults to the value of the *DCOS\_LICENSE\_KEY\_PATH* environment variable.

#### **--genconf-dir** <files\_to\_copy\_to\_genconf\_dir>

Path to a directory that contains additional files for the DC/OS installer. All files from this directory will be copied to the "genconf" directory before running the DC/OS installer.

#### **--security-mode** <security\_mode>

The security mode to use for a DC/OS Enterprise cluster. This overrides any security mode set in --extra-config.

Options disabled|permissive|strict

#### **--copy-to-master** <copy\_to\_master>

Files to copy to master nodes before installing DC/OS. This option can be given multiple times. Each option should be in the format /absolute/local/path:/remote/path.

#### **-v**, **--verbose**

Use verbose output. Use this option multiple times for more verbose output.

#### **-c**, **--cluster-id** <cluster\_id>

A unique identifier for the cluster. Use the value "default" to use this cluster for other commands without specifying –cluster-id.

#### **--enable-selinux-enforcing**

With this flag set, SELinux is set to enforcing before DC/OS is installed on the cluster.

#### **--enable-spinner**, **--no-enable-spinner**

Whether to show a spinner animation. This defaults to true if stdout is a TTY.

## **Arguments**

#### **INSTALLER\_URL**

Required argument

## **Environment variables**

#### **DCOS\_LICENSE\_KEY\_PATH**

Provide a default for  $\textit{-}-\textit{l}$  icense-key

### <span id="page-53-0"></span>**destroy**

Destroy a cluster.

minidcos aws destroy [OPTIONS]

## **Options**

```
--enable-spinner, --no-enable-spinner
     Whether to show a spinner animation. This defaults to true if stdout is a TTY.
```
**--aws-region** <aws\_region> The AWS region to use. [default: us-west-2]

**-v**, **--verbose** Use verbose output. Use this option multiple times for more verbose output.

```
-c, --cluster-id <cluster_id>
     The ID of the cluster to use. [default: default]
```
## <span id="page-53-1"></span>**destroy-list**

Destroy clusters.

To destroy all clusters, run minidcos aws destroy \$(minidcos aws list).

minidcos aws destroy-list [OPTIONS] [CLUSTER\_IDS]...

## **Options**

```
--aws-region <aws_region>
     The AWS region to use. [default: us-west-2]
```
#### **--enable-spinner**, **--no-enable-spinner**

Whether to show a spinner animation. This defaults to true if stdout is a TTY.

**-v**, **--verbose**

Use verbose output. Use this option multiple times for more verbose output.

## **Arguments**

```
CLUSTER_IDS
     Optional argument(s)
```
## <span id="page-54-0"></span>**doctor**

Diagnose common issues which stop this CLI from working correctly.

minidcos aws doctor [OPTIONS]

### **Options**

#### **-v**, **--verbose**

Use verbose output. Use this option multiple times for more verbose output.

## <span id="page-54-1"></span>**inspect**

Show cluster details.

minidcos aws inspect [OPTIONS]

### **Options**

```
-c, --cluster-id <cluster_id>
     The ID of the cluster to use. [default: default]
```

```
--aws-region <aws_region>
     The AWS region to use. [default: us-west-2]
```

```
-v, --verbose
     Use verbose output. Use this option multiple times for more verbose output.
```
#### <span id="page-54-2"></span>**install**

Install DC/OS on a provisioned AWS cluster.

minidcos aws install [OPTIONS] INSTALLER\_URL

### **Options**

```
--variant <variant>
```
Choose the DC/OS variant. If the variant does not match the variant of the given installer URL, an error will occur. [required]

Options osslenterprise

### **--wait-for-dcos**

Wait for DC/OS after creating the cluster. This is equivalent to using "minidcos aws wait" after this command. "minidcos aws wait" has various options available and so may be more appropriate for your use case.

```
--extra-config <extra_config>
```
The path to a file including DC/OS configuration YAML. The contents of this file will be added to add to a default configuration.

#### **--aws-region** <aws\_region>

The AWS region to use. [default: us-west-2]

#### **--workspace-dir** <workspace\_dir>

Creating a cluster can use approximately 2 GB of temporary storage. Set this option to use a custom "workspace" for this temporary storage. See <https://docs.python.org/3/library/tempfile.html#tempfile.gettempdir> for details on the temporary directory location if this option is not set.

#### <span id="page-55-1"></span>**--license-key** <license\_key>

This is ignored if using open source DC/OS. If using DC/OS Enterprise, this defaults to the value of the *DCOS\_LICENSE\_KEY\_PATH* environment variable.

#### **--genconf-dir** <files\_to\_copy\_to\_genconf\_dir>

Path to a directory that contains additional files for the DC/OS installer. All files from this directory will be copied to the "genconf" directory before running the DC/OS installer.

#### **--security-mode** <security\_mode>

The security mode to use for a DC/OS Enterprise cluster. This overrides any security mode set in --extra-config.

Options disabled|permissive|strict

#### **-v**, **--verbose**

Use verbose output. Use this option multiple times for more verbose output.

#### **-c**, **--cluster-id** <cluster\_id>

A unique identifier for the cluster. Use the value "default" to use this cluster for other commands without specifying –cluster-id.

#### **--enable-spinner**, **--no-enable-spinner**

Whether to show a spinner animation. This defaults to true if stdout is a TTY.

## **Arguments**

**INSTALLER\_URL**

Required argument

#### **Environment variables**

## **DCOS\_LICENSE\_KEY\_PATH**

Provide a default for  $\textit{-}-\textit{l}$  icense-key

### <span id="page-55-0"></span>**list**

List all clusters.

minidcos aws list [OPTIONS]

## **Options**

--aws-region <aws region> The AWS region to use. [default: us-west-2]

## <span id="page-56-1"></span>**provision**

Provision an AWS cluster to install DC/OS.

minidcos aws provision [OPTIONS]

## **Options**

```
--custom-tag <custom_tag>
    Add tags to EC2 instances in the format "<TAG_KEY>:<TAG_VALUE>".
```

```
--masters <masters>
     The number of master nodes. [default: 1]
```
**--agents** <agents> The number of agent nodes. [default: 1]

```
--public-agents <public_agents>
     The number of public agent nodes. [default: 1]
```

```
--aws-instance-type <aws_instance_type>
    The AWS instance type to use. [default: m4.large]
```

```
--aws-region <aws_region>
     The AWS region to use. [default: us-west-2]
```

```
--linux-distribution <linux_distribution>
```
The Linux distribution to use on the nodes. [default: centos-7]

Options centos-7|coreos

#### **--workspace-dir** <workspace\_dir>

Creating a cluster can use approximately 2 GB of temporary storage. Set this option to use a custom "workspace" for this temporary storage. See <https://docs.python.org/3/library/tempfile.html#tempfile.gettempdir> for details on the temporary directory location if this option is not set.

```
--copy-to-master <copy_to_master>
```
Files to copy to master nodes before installing DC/OS. This option can be given multiple times. Each option should be in the format /absolute/local/path:/remote/path.

**-v**, **--verbose**

Use verbose output. Use this option multiple times for more verbose output.

**-c**, **--cluster-id** <cluster\_id>

A unique identifier for the cluster. Use the value "default" to use this cluster for other commands without specifying –cluster-id.

```
--enable-selinux-enforcing
```
With this flag set, SELinux is set to enforcing before DC/OS is installed on the cluster.

```
--enable-spinner, --no-enable-spinner
```
Whether to show a spinner animation. This defaults to true if stdout is a TTY.

### <span id="page-56-0"></span>**run**

Run an arbitrary command on a node or multiple nodes.

To use special characters such as single quotes in your command, wrap the whole command in double quotes.

minidcos aws run [OPTIONS] NODE\_ARGS...

## **Options**

**-c**, **--cluster-id** <cluster\_id> The ID of the cluster to use. [default: default]

```
--dcos-login-uname <dcos_login_uname>
     The username to set the DCOS_LOGIN_UNAME environment variable to. [default: bootstrapuser]
```
**--dcos-login-pw** <dcos\_login\_pw>

The password to set the DCOS\_LOGIN\_PW environment variable to. [default: deleteme]

#### **--sync-dir** <sync\_dir>

The path to a DC/OS checkout. Part of this checkout will be synced to all master nodes before the command is run. The bootstrap directory is synced if the checkout directory variant matches the cluster variant.Integration tests are also synced.Use this option multiple times on a DC/OS Enterprise cluster to sync both DC/OS Enterprise and DC/OS Open Source tests.

## **-te**, **--test-env**

With this flag set, environment variables are set and the command is run in the integration test directory. This means that "pytest" will run the integration tests.

#### **--env** <env>

Set environment variables in the format "<KEY>=<VALUE>"

**--aws-region** <aws\_region>

The AWS region to use. [default: us-west-2]

#### **-v**, **--verbose**

Use verbose output. Use this option multiple times for more verbose output.

```
--node <node>
```
A reference to a particular node to run the command on. This can be one of: The node's public IP address, The node's private IP address, the node's EC2 instance ID, a reference in the format "crole>\_<number>". These details be seen with minidcos aws inspect. [default: master 0]

#### **Arguments**

#### **NODE\_ARGS**

Required argument(s)

#### <span id="page-57-0"></span>**send-file**

Send a file to a node or multiple nodes.

minidcos aws send-file [OPTIONS] SOURCE DESTINATION

## **Options**

**-c**, **--cluster-id** <cluster\_id> The ID of the cluster to use. [default: default]

```
--node <node>
```
A reference to a particular node to run the command on. This can be one of: The node's public IP address, The node's private IP address, the node's EC2 instance ID, a reference in the format "crole>\_<number>". These details be seen with minidcos aws inspect. [default: master\_0]

### **-v**, **--verbose**

Use verbose output. Use this option multiple times for more verbose output.

```
--aws-region <aws_region>
```
The AWS region to use. [default: us-west-2]

## **Arguments**

### **SOURCE**

Required argument

## **DESTINATION**

Required argument

#### <span id="page-58-0"></span>**sync**

Sync files from a DC/OS checkout to master nodes.

This syncs integration test files and bootstrap files.

DCOS\_CHECKOUT\_DIR should be set to the path of clone of an open source DC/OS or DC/OS Enterprise repository.

By default the DCOS\_CHECKOUT\_DIR argument is set to the value of the DCOS\_CHECKOUT\_DIR environment variable.

If no DCOS\_CHECKOUT\_DIR is given, the current working directory is used.

This makes an assumption that all DC/OS Enterprise and DC/OS OSS integration tests are in the top level packages/ dcos-integration-test directory.

minidcos aws sync [OPTIONS] [DCOS\_CHECKOUT\_DIR]

## **Options**

- **-c**, **--cluster-id** <cluster\_id> The ID of the cluster to use. [default: default]
- **--aws-region** <aws\_region>

The AWS region to use. [default: us-west-2]

```
-v, --verbose
```
Use verbose output. Use this option multiple times for more verbose output.

## **Arguments**

<span id="page-58-1"></span>**DCOS\_CHECKOUT\_DIR** Optional argument

## **Environment variables**

#### **DCOS\_CHECKOUT\_DIR**

Provide a default for [DCOS\\_CHECKOUT\\_DIR](#page-58-1)

#### <span id="page-59-0"></span>**upgrade**

Upgrade a cluster to a given version of DC/OS.

minidcos aws upgrade [OPTIONS] INSTALLER\_URL

## **Options**

```
-c, --cluster-id <cluster_id>
     The ID of the cluster to use. [default: default]
```
#### **-v**, **--verbose**

Use verbose output. Use this option multiple times for more verbose output.

#### **--extra-config** <extra\_config>

The path to a file including DC/OS configuration YAML. The contents of this file will be added to add to a default configuration.

#### **--variant** <variant>

Choose the DC/OS variant. If the variant does not match the variant of the given installer URL, an error will occur. [required]

**Options** osslenterprise

```
--aws-region <aws_region>
```
The AWS region to use. [default: us-west-2]

#### **--workspace-dir** <workspace\_dir>

Creating a cluster can use approximately 2 GB of temporary storage. Set this option to use a custom "workspace" for this temporary storage. See <https://docs.python.org/3/library/tempfile.html#tempfile.gettempdir> for details on the temporary directory location if this option is not set.

### **--security-mode** <security\_mode>

The security mode to use for a DC/OS Enterprise cluster. This overrides any security mode set in --extra-config.

#### Options disabled|permissive|strict

### **--wait-for-dcos**

Wait for DC/OS after creating the cluster. This is equivalent to using "minidcos aws wait" after this command. "minidcos aws wait" has various options available and so may be more appropriate for your use case.

#### <span id="page-59-1"></span>**--license-key** <license\_key>

This is ignored if using open source DC/OS. If using DC/OS Enterprise, this defaults to the value of the *DCOS\_LICENSE\_KEY\_PATH* environment variable.

#### **--enable-spinner**, **--no-enable-spinner**

Whether to show a spinner animation. This defaults to true if stdout is a TTY.

#### **--genconf-dir** <files\_to\_copy\_to\_genconf\_dir>

Path to a directory that contains additional files for the DC/OS installer. All files from this directory will be copied to the "genconf" directory before running the DC/OS installer.

## **Arguments**

#### **INSTALLER\_URL**

Required argument

## **Environment variables**

#### **DCOS\_LICENSE\_KEY\_PATH**

Provide a default for  $\neg$ -license-key

### <span id="page-60-0"></span>**wait**

#### Wait for DC/OS to start.

minidcos aws wait [OPTIONS]

### **Options**

```
-c, --cluster-id <cluster_id>
     The ID of the cluster to use. [default: default]
```

```
--superuser-username <superuser_username>
     The superuser username is needed only on DC/OS Enterprise clusters. [default: bootstrapuser]
```

```
--superuser-password <superuser_password>
```

```
The superuser password is needed only on DC/OS Enterprise clusters. [default: deleteme]
```

```
-v, --verbose
     Use verbose output. Use this option multiple times for more verbose output.
```

```
--aws-region <aws_region>
     The AWS region to use. [default: us-west-2]
```
## **--enable-spinner**, **--no-enable-spinner**

Whether to show a spinner animation. This defaults to true if stdout is a TTY.

### <span id="page-60-1"></span>**web**

Open the browser at the web UI.

Note that the web UI may not be available at first. Consider using minidcos aws wait before running this command.

minidcos aws web [OPTIONS]

## **Options**

**-c**, **--cluster-id** <cluster\_id> The ID of the cluster to use. [default: default]

```
--aws-region <aws_region>
     The AWS region to use. [default: us-west-2]
```
### **-v**, **--verbose**

Use verbose output. Use this option multiple times for more verbose output.

## **CHAPTER**

# **FOUR**

# **INSTALLATION**

<span id="page-62-0"></span>There are multiple installation options. Choose one which works on your operating system.

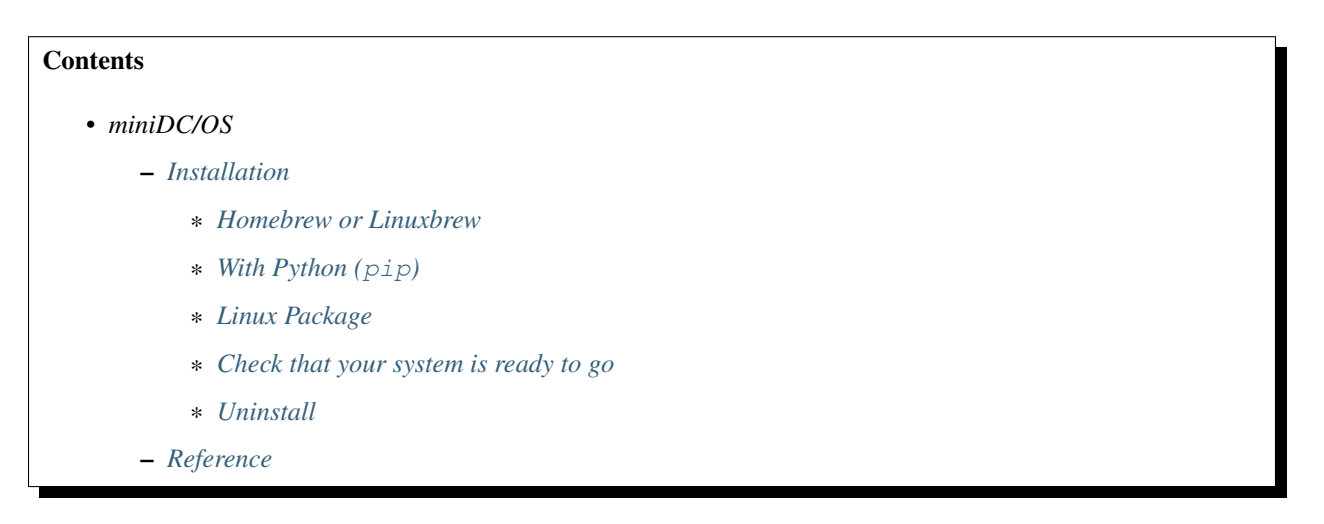

# <span id="page-62-1"></span>**4.1 Homebrew or Linuxbrew**

Install [Homebrew](https://brew.sh) (macOS) or [Linuxbrew](https://linuxbrew.sh) (Linux). Then install the latest stable version:

```
$ brew install python
$ brew postinstall python
$ brew install https://raw.githubusercontent.com/|github-owner|/|github-repository|/master/|brewfile-
```
To upgrade from an older version, run the following command:

```
$ brew install python
$ brew postinstall python
$ brew upgrade https://raw.githubusercontent.com/|github-owner|/|github-repository|/master/|brewfile-
```
# <span id="page-62-2"></span>**4.2 With Python (pip)**

Requires Python 3.5.2+. To avoid interfering with your system's Python, we recommend using a [virtualenv.](https://virtualenv.pypa.io/en/stable/)

Check the Python version:

```
$ python3 --version
```
On Fedora, install Python development requirements:

\$ dnf install -y git python3-devel

On Ubuntu, install Python development requirements:

```
$ apt update -y && apt install -y software-properties-common && apt upgrade -y python-apt && add-a
$ pip3 install setuptools
```
Install dependencies, preferably in a virtual environment. If you are not in a virtualenv, you may have to use sudo before the following command, or --user after install.

\$ pip3 install --upgrade git+https://github.com/|github-owner|/|github-repository|.git@|release|

# <span id="page-63-0"></span>**4.3 Linux Package**

\$ curl --fail -L https://github.com/|github-owner|/|github-repository|/releases/download/|release|/m

# <span id="page-63-1"></span>**4.4 Check that your system is ready to go**

Run *[minidcos docker](#page-14-0)*'s *[doctor](#page-19-0)* to confirm that your system is ready to go for the *[Docker](#page-6-0)*.

Run *[minidcos aws](#page-51-0)*'s *[doctor](#page-54-0)* to confirm that your system is ready to go for the *[AWS](#page-46-0)*.

Run *[minidcos vagrant](#page-35-0)*'s *[doctor](#page-38-0)* to confirm that your system is ready to go for the *[Vagrant](#page-30-0)*.

# <span id="page-63-2"></span>**4.5 Uninstall**

To uninstall the miniDC/OS, use one of the following methods.

For pip installations:

\$ pip3 uninstall -y dcos-e2e

For Homebrew or Linuxbrew installations:

\$ # --force uninstalls all versions which have been installed. \$ brew uninstall |brewfile-stem| --force

For installations from pre-built packages:

\$ rm -f /usr/local/bin/minidcos

## **CHAPTER**

# **FIVE**

# **REFERENCE**

# <span id="page-64-1"></span><span id="page-64-0"></span>**5.1 Installation**

There are multiple installation options. Choose one which works on your operating system.

## **Contents**

• *[Installation](#page-64-0)*

- *[Homebrew or Linuxbrew](#page-64-2)*
- *[With Python \(](#page-64-3)*pip*)*
- *[Linux Package](#page-65-0)*
- *[Check that your system is ready to go](#page-65-1)*

# <span id="page-64-2"></span>**5.1.1 Homebrew or Linuxbrew**

Install [Homebrew](https://brew.sh) (macOS) or [Linuxbrew](https://linuxbrew.sh) (Linux). Then install the latest stable version:

```
$ brew install python
$ brew postinstall python
```
\$ brew install https://raw.githubusercontent.com/|github-owner|/|github-repository|/master/|brewfile-

To upgrade from an older version, run the following command:

```
$ brew install python
$ brew postinstall python
$ brew upgrade https://raw.githubusercontent.com/|github-owner|/|github-repository|/master/|brewfile-
```
# <span id="page-64-3"></span>**5.1.2 With Python (pip)**

Requires Python 3.5.2+. To avoid interfering with your system's Python, we recommend using a [virtualenv.](https://virtualenv.pypa.io/en/stable/)

Check the Python version:

\$ python3 --version

On Fedora, install Python development requirements:

\$ dnf install -y git python3-devel

On Ubuntu, install Python development requirements:

\$ apt update -y && apt install -y software-properties-common && apt upgrade -y python-apt && add-a \$ pip3 install setuptools

Install dependencies, preferably in a virtual environment. If you are not in a virtualenv, you may have to use sudo before the following command, or --user after install.

\$ pip3 install --upgrade git+https://github.com/|github-owner|/|github-repository|.git@|release|

## <span id="page-65-0"></span>**5.1.3 Linux Package**

\$ curl --fail -L https://github.com/|github-owner|/|github-repository|/releases/download/|release|/m

## <span id="page-65-1"></span>**5.1.4 Check that your system is ready to go**

Run *[minidcos docker](#page-14-0)*'s *[doctor](#page-19-0)* to confirm that your system is ready to go for the *[Docker](#page-6-0)*.

Run *[minidcos aws](#page-51-0)*'s *[doctor](#page-54-0)* to confirm that your system is ready to go for the *[AWS](#page-46-0)*.

Run *[minidcos vagrant](#page-35-0)*'s *[doctor](#page-38-0)* to confirm that your system is ready to go for the *[Vagrant](#page-30-0)*.

# **5.2 Versioning, Support and API Stability**

miniDC/OS aims to work with DC/OS OSS and DC/OS Enterprise master branches. These are moving targets. For this reason, [CalVer](http://calver.org/) is used as a date at which the repository is last known to have worked with DC/OS OSS and DC/OS Enterprise is the main versioning use.

As well as master, miniDC/OS supports the following versions of DC/OS:

- DC/OS 1.11
- DC/OS 1.10
- DC/OS 1.9 (limited support, see *[DC/OS 1.9 and below](#page-65-2)*)

Other versions may work but are not tested.

See [GitHub](https://github.com/dcos/dcos-e2e/releases) for releases.

There is no guarantee of API stability at this point. All backwards incompatible changes will be documented in the *[Changelog](#page-70-0)*.

## <span id="page-65-2"></span>**5.2.1 DC/OS 1.9 and below**

Installers for DC/OS 1.9 and below require a version of sed that is not compatible with the BSD sed that ships with macOS. *[minidcos docker](#page-14-0)*'s *[doctor](#page-19-0)* command includes a check for compatible sed versions.

#### **Modify the installer**

The following command replaces an installer named dcos\_generate\_config.sh with a slightly different installer that works with the default sed on macOS.

 $$ sed$  -e 'H;1h; $$!d;x'$  -e "s/sed '0,/sed '1,/" dcos\_generate\_config.sh > dcos\_generate \$ mv dcos\_generate\_config.sh.bak dcos\_generate\_config.sh

## **Change the local version of sed**

It is possible to use unmodified installers if we use GNU sed as the system's default sed. This may have unforeseen side-effects. This requires [Homebrew](https://brew.sh) to be installed.

\$ brew install gnu-sed --with-default-names

# <span id="page-66-0"></span>**5.3 Contributing**

Contributions to this repository must pass tests and linting.

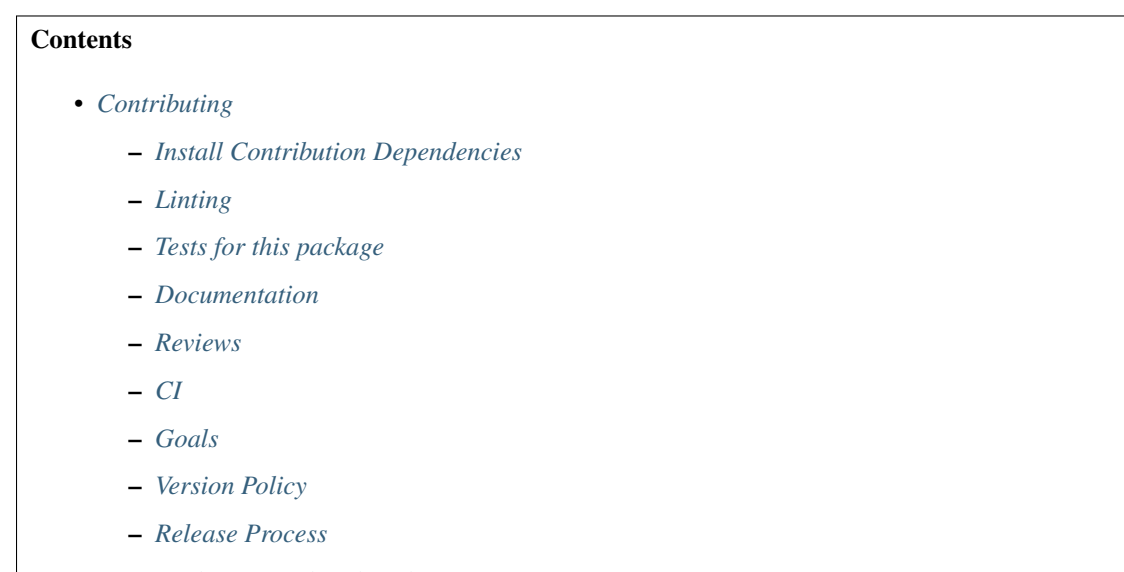

## – *[Updating vendored packages](#page-70-2)*

## <span id="page-66-1"></span>**5.3.1 Install Contribution Dependencies**

Requires Python 3.5.2+. To avoid interfering with your system's Python, we recommend using a [virtualenv.](https://virtualenv.pypa.io/en/stable/)

Check the Python version:

```
$ python3 --version
```
On Fedora, install Python development requirements:

\$ dnf install -y git python3-devel

On Ubuntu, install Python development requirements:

```
$ apt update -y && apt install -y software-properties-common && apt upgrade -y python-apt && add-a
$ pip3 install setuptools
```
Install dependencies, preferably in a virtual environment. If you are not in a virtualenv, you may have to use sudo before the following command, or --user after install.

\$ pip3 install --editable '.[dev]'

Optionally install the following tools for linting and interacting with Travis CI:

\$ gem install travis --no-rdoc --no-ri

Spell checking requires enchant. This can be installed on macOS, for example, with [Homebrew:](https://brew.sh/)

```
$ brew install enchant
```
and on Ubuntu with apt:

\$ apt install -y enchant

Linting Bash requires [shellcheck:](https://www.shellcheck.net) This can be installed on macOS, for example, with [Homebrew:](https://brew.sh/)

\$ brew install shellcheck

and on Ubuntu with apt:

\$ apt-get install -y shellcheck

## <span id="page-67-0"></span>**5.3.2 Linting**

*[Install Contribution Dependencies](#page-66-1)*.

Run lint tools:

\$ make lint

These can be run in parallel with:

\$ make lint --jobs --output-sync=target

To fix some lint errors, run the following:

\$ make fix-lint

## <span id="page-67-1"></span>**5.3.3 Tests for this package**

To run the full test suite, set environment variables for DC/OS Enterprise installer URLs:

```
$ export EE_MASTER_INSTALLER_URL=https://...
$ export EE_1_9_INSTALLER_URL=https://...
$ export EE_1_10_INSTALLER_URL=https://...
$ export EE_1_11_INSTALLER_URL=https://...
$ export EE_1_12_INSTALLER_URL=https://...
$ export EE_1_13_INSTALLER_URL=https://...
```
Download dependencies which are used by the tests:

```
$ python admin/download_installers.py
```
A license key is required for some tests:

\$ cp /path/to/license-key.txt /tmp/license-key.txt

Run pytest:

\$ pytest

To run the tests concurrently, use [pytest-xdist.](https://github.com/pytest-dev/pytest-xdist) For example:

\$ pytest -n 2

## <span id="page-68-0"></span>**5.3.4 Documentation**

Run the following commands to build and open the documentation:

```
$ make docs
$ make open-docs
```
## <span id="page-68-1"></span>**5.3.5 Reviews**

Ask Adam Dangoor if you are unsure who to ask for help from.

## <span id="page-68-2"></span>**5.3.6 CI**

Linting and some tests are run on Travis CI. See .travis.yml for details on the limitations. To check if a new change works on CI, unfortunately it is necessary to change .travis.yml to run the desired tests.

Most of the CLI functionality is not covered by automated tests. Changes should take this into consideration.

#### **Rotating license keys**

DC/OS Enterprise requires a license key. Mesosphere uses license keys internally for testing, and these expire regularly. A license key is encrypted and used by the Travis CI tests.

To update this link use the following command, after setting the LICENSE\_KEY\_CONTENTS environment variable.

This command will affect all builds and not just the current branch.

We do not use [encrypted secret files](https://docs.travis-ci.com/user/encrypting-files/) in case the contents are shown in the logs.

We do not add an encrypted environment variable to .travis.yml because the license is too large.

```
$ travis env set --repo |github-owner|/|github-repository| LICENSE_KEY_CONTENTS $LICENSE_KEY_CONTENTS
```
#### **Updating the DC/OS Enterprise installer links**

Private links to DC/OS Enterprise installers are used by Travis CI.

To update these links use the following commands, after setting the following environment variables:

- EE\_MASTER\_INSTALLER\_URL
- EE\_1\_9\_INSTALLER\_URL
- EE\_1\_10\_INSTALLER\_URL
- EE\_1\_11\_INSTALLER\_URL
- EE\_1\_12\_INSTALLER\_URL
- EE\_1\_13\_INSTALLER\_URL

```
$ travis env set --repo |github-owner|/|github-repository| EE_MASTER_INSTALLER_URL $EE_MASTER_INSTALLER_URL
$ travis env set --repo |github-owner|/|github-repository| EE_1_9_INSTALLER_URL $EE_1_9_INSTALLER_URL
$ travis env set --repo |github-owner|/|github-repository| EE_1_10_INSTALLER_URL $EE_1_10_INSTALLER_U
$ travis env set --repo |github-owner|/|github-repository| EE_1_11_INSTALLER_URL $EE_1_11_INSTALLER_U
$ travis env set --repo |github-owner|/|github-repository| EE_1_12_INSTALLER_URL $EE_1_12_INSTALLER_U
$ travis env set --repo |github-owner|/|github-repository| EE_1_13_INSTALLER_URL $EE_1_13_INSTALLER_URL
```
## **Updating the Amazon Web Services credentials**

Private credentials for Amazon Web Services are used by Travis CI.

To update the credentials use the following commands, after setting the following environment variables:

- AWS\_ACCESS\_KEY\_ID
- AWS\_SECRET\_ACCESS\_KEY

```
$ travis env set --repo |github-owner|/|github-repository| AWS_ACCESS_KEY_ID $AWS_ACCESS_KEY_ID
$ travis env set --repo |github-owner|/|github-repository| AWS_SECRET_ACCESS_KEY $AWS_SECRET_ACCESS_I
```
Currently credentials are taken from the OneLogin Secure Notes note dcos-e2e integration testing AWS credentials.

#### **Parallel builders**

Travis CI has a maximum test run time of 50 minutes. In order to avoid this and to see failures faster, we run multiple builds per commit. We run almost one builder per test. Some tests are grouped as they can run quickly.

## <span id="page-69-0"></span>**5.3.7 Goals**

### **Avoid flakiness**

For timeouts, err on the side of a much longer timeout than necessary.

Do not access the web while running tests.

### **Parallelizable Tests**

The tests in this repository and using this harness are slow. This harness must not get in the way of parallelization efforts.

#### **Logging**

End to end tests are notoriously difficult to get meaning from. To help with this, an "excessive logging" policy is used here.

## **Robustness**

Narrowing down bugs from end to end tests is hard enough without dealing with the framework's bugs. This repository aims to maintain high standards in terms of coding quality and quality enforcement by CI is part of that.

## <span id="page-69-1"></span>**5.3.8 Version Policy**

This repository aims to work with DC/OS OSS and DC/OS Enterprise master branches. These are moving targets. For this reason, [CalVer](http://calver.org/) is used as a date at which the repository is last known to have worked with DC/OS OSS and DC/OS Enterprise is the main versioning use.

# <span id="page-70-1"></span>**5.3.9 Release Process**

See *[Release Process](#page-90-0)*.

# <span id="page-70-2"></span>**5.3.10 Updating vendored packages**

Various repositories, such as [DC/OS Test Utils](https://github.com/dcos/dcos-test-utils) and [DC/OS Launch](https://github.com/dcos/dcos-launch) are vendored in this repository. To update DC/OS Test Utils or DC/OS Launch:

Update the SHAs in admin/update\_vendored\_packages.py.

The following creates a commit with changes to the vendored packages:

\$ python admin/update\_vendored\_packages.py

# <span id="page-70-0"></span>**5.4 Changelog**

## **Contents**

- *[Changelog](#page-70-0)*
	- *[Next](#page-74-0)*
	- *[2020.08.14.0](#page-74-1)*
	- *[2020.05.26.0](#page-74-2)*
	- *[2019.10.11.0](#page-74-3)*
	- *[2019.10.10.0](#page-74-4)*
	- *[2019.08.28.0](#page-74-5)*
	- *[2019.06.19.0](#page-75-0)*
	- *[2019.06.15.0](#page-75-1)*
	- *[2019.06.10.0](#page-75-2)*
	- *[2019.06.07.0](#page-75-3)*
	- *[2019.06.03.0](#page-75-4)*
	- *[2019.05.24.1](#page-76-0)*
	- *[2019.05.24.0](#page-76-1)*
	- *[2019.05.23.1](#page-76-2)*
	- *[2019.05.23.0](#page-76-3)*
	- *[2019.04.29.0](#page-76-4)*
	- *[2019.04.25.0](#page-76-5)*
	- *[2019.04.23.1](#page-76-6)*
	- *[2019.04.23.0](#page-76-7)*
	- *[2019.04.18.2](#page-77-0)*
	- *[2019.04.18.1](#page-77-1)*
- *[2019.04.18.0](#page-77-2)*
- *[2019.04.08.1](#page-77-3)*
- *[2019.04.08.0](#page-77-4)*
- *[2019.04.02.1](#page-77-5)*
- *[2019.04.02.0](#page-77-6)*
- *[2019.03.28.0](#page-77-7)*
- *[2019.03.27.0](#page-77-8)*
- *[2019.03.23.0](#page-78-0)*
- *[2019.03.22.1](#page-78-1)*
- *[2019.03.22.0](#page-78-2)*
- *[2019.03.13.0](#page-78-3)*
- *[2019.02.17.1](#page-78-4)*
- *[2019.02.17.0](#page-78-5)*
- *[2019.02.16.0](#page-78-6)*
- *[2019.01.29.1](#page-78-7)*
- *[2019.01.29.0](#page-78-8)*
- *[2019.01.27.1](#page-78-9)*
- *[2019.01.27.0](#page-78-10)*
- *[2019.01.10.0](#page-78-11)*
- *[2019.01.05.0](#page-78-12)*
- *[2018.12.10.0](#page-78-13)*
- *[2018.12.05.0](#page-78-14)*
- *[2018.12.01.1](#page-79-0)*
- *[2018.12.01.0](#page-79-1)*
- *[2018.11.22.0](#page-79-2)*
- *[2018.11.21.0](#page-79-3)*
- *[2018.11.20.1](#page-79-4)*
- *[2018.11.20.0](#page-79-5)*
- *[2018.11.16.2](#page-79-6)*
- *[2018.11.16.1](#page-79-7)*
- *[2018.11.16.0](#page-79-8)*
- *[2018.11.09.1](#page-79-9)*
- *[2018.11.09.0](#page-79-10)*
- *[2018.11.07.1](#page-80-0)*
- *[2018.11.07.0](#page-80-1)*
- *[2018.10.17.1](#page-80-0)*
- *[2018.10.17.0](#page-80-1)*
- *[2018.10.16.0](#page-80-2)*
- *[2018.10.13.0](#page-80-3)*
- *[2018.10.12.2](#page-80-4)*
- *[2018.10.12.1](#page-80-5)*
- *[2018.10.12.0](#page-80-6)*
- *[2018.10.11.3](#page-80-7)*
- *[2018.10.11.2](#page-80-8)*
- *[2018.10.11.1](#page-80-9)*
- *[2018.10.11.0](#page-80-10)*
- *[2018.10.10.0](#page-81-0)*
- *[2018.09.25.0](#page-81-1)*
- *[2018.09.06.0](#page-81-2)*
- *[2018.08.31.0](#page-81-3)*
- *[2018.08.28.0](#page-81-4)*
- *[2018.08.22.0](#page-81-5)*
- *[2018.08.13.0](#page-81-6)*
- *[2018.08.03.0](#page-81-7)*
- *[2018.07.31.0](#page-81-8)*
- *[2018.07.30.0](#page-81-9)*
- *[2018.07.27.0](#page-82-0)*
- *[2018.07.25.0](#page-82-1)*
- *[2018.07.23.1](#page-82-2)*
- *[2018.07.23.0](#page-82-3)*
- *[2018.07.22.1](#page-82-4)*
- *[2018.07.22.0](#page-82-5)*
- *[2018.07.16.0](#page-82-6)*
- *[2018.07.15.0](#page-82-7)*
- *[2018.07.10.0](#page-82-8)*
- *[2018.07.03.5](#page-83-0)*
- *[2018.07.03.0](#page-83-1)*
- *[2018.07.01.0](#page-83-2)*
- *[2018.06.30.0](#page-83-3)*
- *[2018.06.28.2](#page-83-4)*
- *[2018.06.28.0](#page-83-5)*
- *[2018.06.26.0](#page-83-6)*
- *[2018.06.20.0](#page-83-7)*
- *[2018.06.18.0](#page-83-8)*
- *[2018.06.14.1](#page-83-9)*
- *[2018.06.14.0](#page-84-0)*
- *[2018.06.12.1](#page-84-1)*
- *[2018.06.12.0](#page-84-2)*
- *[2018.06.05.0](#page-84-3)*
- *[2018.05.29.0](#page-84-4)*
- *[2018.05.24.2](#page-84-5)*
- *[2018.05.24.1](#page-84-6)*
- *[2018.05.21.0](#page-84-7)*
- *[2018.05.17.0](#page-85-0)*
- *[2018.05.15.0](#page-85-1)*
- *[2018.05.14.0](#page-85-2)*
- *[2018.05.10.0](#page-85-3)*
- *[2018.05.02.0](#page-85-4)*
- *[2018.04.30.2](#page-85-5)*
- *[2018.04.29.0](#page-85-6)*
- *[2018.04.25.0](#page-85-7)*
- *[2018.04.19.0](#page-86-0)*
- *[2018.04.11.0](#page-86-1)*
- *[2018.04.02.1](#page-86-2)*
- *[2018.04.02.0](#page-86-3)*
- *[2018.03.26.0](#page-86-4)*
- *[2018.03.07.0](#page-86-5)*
- *[2018.02.28.0](#page-87-0)*
- *[2018.02.27.0](#page-87-1)*
- *[2018.02.23.0](#page-87-2)*
- *[2018.01.25.0](#page-87-3)*
- *[2018.01.22.0](#page-87-4)*
- *[2017.12.11.0](#page-88-0)*
- *[2017.12.08.0](#page-88-1)*
- *[2017.11.29.0](#page-88-2)*
- *[2017.11.21.0](#page-88-3)*
- *[2017.11.15.0](#page-88-4)*
- *[2017.11.14.0](#page-88-5)*
- *[2017.11.02.0](#page-89-0)*
- *[2017.10.04.0](#page-89-1)*
- *[2017.08.11.0](#page-89-2)*
- *[2017.08.08.0](#page-89-3)*
- *[2017.08.05.0](#page-89-4)*
- *[2017.06.23.0](#page-89-5)*
- *[2017.06.22.0](#page-89-6)*
- *[2017.06.21.1](#page-89-7)*
- *[2017.06.21.0](#page-90-0)*
- *[2017.06.20.0](#page-90-1)*
- *[2017.06.19.0](#page-90-2)*
- *[2017.06.15.0](#page-90-3)*

## **5.4.1 Next**

#### **5.4.2 2020.08.14.0**

- Updated google-api-python-client to v1.7.12.
- Added support for CentOS 8 and Flatcar when using Docker.

## **5.4.3 2020.05.26.0**

- Changed the default version of dcos-vagrant-box to 0.10.
- Updated dependencies.
- Drop support for RHEL in minidcos aws.

## **5.4.4 2019.10.11.0**

• Update vendored dcos-test-utils dependency.

## **5.4.5 2019.10.10.0**

• Bump dcos-test-utils dependency.

#### **5.4.6 2019.08.28.0**

• Fix issue which prevented CoreOS nodes starting on Docker.

#### **5.4.7 2019.06.19.0**

- Renamed Cluster.run\_integration\_tests's test\_host parameter to node.
- Renamed Cluster.run\_integration\_tests's pytest\_command parameter to args.
- Renamed Cluster.run\_integration\_tests to Cluster.run\_with\_test\_environment.
- Split Cluster and Node upgrade and install\_dcos functions into \*\_dcos\_from\_[path|url] functions.
- Enable larger log sizes and lower memory uses by moving Docker backend logs to the host disk.

## **5.4.8 2019.06.15.0**

• Add minidcos aws destroy and minidcos aws destroy-list commands.

## **5.4.9 2019.06.10.0**

- Fix error "No module named 'keyring.util.escape'".
- Added Cluster.upgrade\_dcos and minidcos upgrade commands.
- Replaced Cluster.install\_dcos\_from\_url and Cluster.install\_dcos\_from\_path with Cluster. install dcos which takes a URL or Path.
- Replaced Node.install\_dcos\_from\_url and Node.install\_dcos\_from\_path with Node. install\_dcos which takes a URL or Path.
- Fix minidcos inspect commands for legacy versions of DC/OS.
- Add options to enable or disable spinner animations in minidcos.

## **5.4.10 2019.06.07.0**

- Get DC/OS build information from a Node object after installation.
- Added option to minidcos aws create and minidcos aws provision to choose the AWS instance type.
- Changed the default version of Docker installed on minidcos docker clusters to 18.06.3-ce.
- Added Node.upgrade\_dcos\_from\_path.
- Added minidcos docker upgrade.

## **5.4.11 2019.06.03.0**

- Added options to choose the amount of memory given to each VM.
- Fixed a bug which prevented minidcos vagrant from working when a VM existed with a space in the name.
- Fixed a bug which prevented minidcos vagrant from working in some situations when the \$HOME environment variable is not set.

#### **5.4.12 2019.05.24.1**

• Add a minidcos docker doctor check which fails when using Boot2Docker.

## **5.4.13 2019.05.24.0**

#### **5.4.14 2019.05.23.1**

- Fix issue with minidcos vagrant which prevented node access via SSH.
- Change minidcos default credentials for DC/OS Enterprise clusters from admin/admin to bootstrapuser/deleteme.

#### **5.4.15 2019.05.23.0**

- Download a file or directory from a Node.
- Improve efficiency of installing DC/OS with create on minidcos docker and minidcos aws.
- Allow the use of a MINIDCOS\_NODE\_DOCKER\_VERSION environment variable to set the version of Docker inside minidcos docker nodes.

## **5.4.16 2019.04.29.0**

- Remove use of select which is not supported on Windows.
- minidcos docker clean will no longer clean up containers which are started from now on by the tooling to create a custom macOS network.

## **5.4.17 2019.04.25.0**

#### **5.4.18 2019.04.23.1**

- The wait for dcos oss and wait for dcos ee methods no longer log output of node poststart check command run.
- The Node.run method logs the command that is going to execute with debug level if output is configured to LOG\_AND\_CAPTURE.
- The Node.run method no longer logs stderr when Output. CAPTURE is used.
- The Node.run method no longer merges stderr into stdout when Output.LOG\_AND\_CAPTURE is used.

#### **5.4.19 2019.04.23.0**

• The library no longer configures logger handler. Applications using dcos\_e2e library that were relying on logging being printed to stdout should configure logging on its own.

## **5.4.20 2019.04.18.2**

#### **5.4.21 2019.04.18.1**

• Add new commands to minidcos vagrant and minidcos aws to provision a bare cluster (provision) and install DC/OS on a bare cluster (install).

## **5.4.22 2019.04.18.0**

- Improve the spinner while waiting for minidcos commands.
- Add send-file commands to minidcos subcommands.
- Remove --env option on minidcos docker inspect.
- Custom backends must now specify the base config in the ClusterBackend rather than the ClusterManager.
- Add new commands to minidcos docker to provision a bare cluster (provision) and install DC/OS on a bare cluster (install).

## **5.4.23 2019.04.08.1**

• Add minidcos vagrant clean command to clean up left over VMs.

## **5.4.24 2019.04.08.0**

- Allow multiple --node options on run commands to run a command on multiple nodes.
- minidcos vagrant list will now not show clusters with aborted VMs. A VM is aborted for example if the host is shut down.

#### **5.4.25 2019.04.02.1**

• Make various minidcos commands faster by using caching.

## **5.4.26 2019.04.02.0**

• Remove warnings about YAML when running minidcos vagrant.

## **5.4.27 2019.03.28.0**

• Change names of install functions for custom backends to remove \_with\_bootstrap\_node.

## **5.4.28 2019.03.27.0**

• Allow login after minidcos docker wait on DC/OS OSS 1.13.

- **5.4.29 2019.03.23.0**
- **5.4.30 2019.03.22.1**
- **5.4.31 2019.03.22.0**
- **5.4.32 2019.03.13.0**
- **5.4.33 2019.02.17.1**
- **5.4.34 2019.02.17.0**

#### **5.4.35 2019.02.16.0**

- Mount /sys/fs/cgroup into Docker agents by default.
- Add options to the CLI and library to disable mounting /sys/fs/cgroup.

## **5.4.36 2019.01.29.1**

#### **5.4.37 2019.01.29.0**

## **5.4.38 2019.01.27.1**

• Stop mounting /sys/fs/cgroup into Docker agents.

## **5.4.39 2019.01.27.0**

• Add more minidcos docker doctor checks.

#### **5.4.40 2019.01.10.0**

• Fix issue where "RuntimeError: cannot join current thread" was shown.

#### **5.4.41 2019.01.05.0**

• Backwards incompatible change: Move ClusterBackend and ClusterManager to dcos\_e2e. base\_classes.

## **5.4.42 2018.12.10.0**

#### **5.4.43 2018.12.05.0**

• Limit UUID in the cluster ID to 5 characters to avoid problems with Docker.

#### **5.4.44 2018.12.01.1**

## **5.4.45 2018.12.01.0**

• Ship type hints for other packages to use.

#### **5.4.46 2018.11.22.0**

• Allow -h instead of --help on all CLI commands.

## **5.4.47 2018.11.21.0**

#### **5.4.48 2018.11.20.1**

• Allow multiple  $--$ sync-dir options to be given to run commands.

#### **5.4.49 2018.11.20.0**

- Rename build\_artifact and related variables to "installer".
- If syncing a DC/OS OSS repository to a DC/OS Enterprise cluster, only Open Source tests are synced.

## **5.4.50 2018.11.16.2**

## **5.4.51 2018.11.16.1**

• Backwards incompatible change: Changed CLI commands from dcos-docker to minidcos docker and alike.

#### **5.4.52 2018.11.16.0**

- Add a dcos-docker doctor check for systemd.
- Add a progress bar for doctor commands.
- Log subprocess output unicode characters where possible.

#### **5.4.53 2018.11.09.1**

• Backwards incompatible change: Change --no-test-env to --test-env on run commands, with the opposite default.

## **5.4.54 2018.11.09.0**

• Fix an issue which caused incompatible version errors between keyring and SecretStore dependencies.

#### **5.4.55 2018.11.07.1**

## **5.4.56 2018.11.07.0**

- Add dcos-docker create-loopback-sidecar and dcos-docker destroy-loopback-sidecar commands to provide unformatted block devices to DC/OS.
- Add dcos-docker clean command to clean left over artifacts.
- Backwards incompatible change: Changed names of VPN containers on macOS.

## <span id="page-80-0"></span>**5.4.57 2018.10.17.1**

## <span id="page-80-1"></span>**5.4.58 2018.10.17.0**

• Fix an issue which stopped the SSH transport from working on CLIs.

#### <span id="page-80-2"></span>**5.4.59 2018.10.16.0**

- Remove log\_output\_live parameters on various functions in favor of new output options.
- **Node.\_\_init\_\_**'s **ssh\_key\_path** parameter now expects a path to an SSH key file with specific permissions. See the documentation for this class for details.

#### <span id="page-80-3"></span>**5.4.60 2018.10.13.0**

<span id="page-80-4"></span>**5.4.61 2018.10.12.2**

## <span id="page-80-5"></span>**5.4.62 2018.10.12.1**

- <span id="page-80-6"></span>**5.4.63 2018.10.12.0**
	- The docker-exec transport uses interactive mode only when running in a terminal.
- <span id="page-80-7"></span>**5.4.64 2018.10.11.3**
- <span id="page-80-8"></span>**5.4.65 2018.10.11.2**

## <span id="page-80-9"></span>**5.4.66 2018.10.11.1**

#### <span id="page-80-10"></span>**5.4.67 2018.10.11.0**

- Show full path on download-artifact downloads.
- Default to downloading to the current directory for download-artifact downloads.
- Use a TTY on CLI run commands only if Stdin is a TTY.

#### <span id="page-81-0"></span>**5.4.68 2018.10.10.0**

• Fix issues which stopped pre-built Linux binaries from working.

#### <span id="page-81-1"></span>**5.4.69 2018.09.25.0**

• wait for dcos oss and wait for dcos ee now raise a custom DCOSTimeoutError if DC/OS has not started within one hour.

## <span id="page-81-2"></span>**5.4.70 2018.09.06.0**

- The --variant option is now required for the dcos-aws CLI.
- Added the ability to install on Linux from a pre-built binary.
- Add the ability to do a release to a fork.

#### <span id="page-81-3"></span>**5.4.71 2018.08.31.0**

• Fix using macOS with no custom network.

#### <span id="page-81-4"></span>**5.4.72 2018.08.28.0**

- Support for CoreOS on the AWS backend.
- Fix an issue which prevented the Vagrant backend from working.

## <span id="page-81-5"></span>**5.4.73 2018.08.22.0**

• Improve diagnostics when creating a Docker-backed cluster with no running Docker daemon.

## <span id="page-81-6"></span>**5.4.74 2018.08.13.0**

• Add instructions for uninstalling DC/OS E2E.

## <span id="page-81-7"></span>**5.4.75 2018.08.03.0**

• Pin msrestazure pip dependency to specific version to avoid dependency conflict.

## <span id="page-81-8"></span>**5.4.76 2018.07.31.0**

• Add a dcos-docker doctor check that relevant Docker images can be built.

## <span id="page-81-9"></span>**5.4.77 2018.07.30.0**

• Add Red Hat Enterprise Linux 7.4 support to the AWS backend.

#### <span id="page-82-0"></span>**5.4.78 2018.07.27.0**

- Fix bug which meant that a user could not log in after dcos-docker wait on DC/OS Open Source clusters.
- Backwards incompatible change: Remove files\_to\_copy\_to\_installer from Cluster. \_\_init\_\_ and add files\_to\_copy\_to\_genconf\_dir as an argument to Cluster. install\_dcos\_from\_path as well as Cluster.install\_dcos\_from\_url.
- Add files\_to\_copy\_to\_genconf\_dir as an argument to Node.install\_dcos\_from\_path and Node.install\_dcos\_from\_url.

#### <span id="page-82-1"></span>**5.4.79 2018.07.25.0**

- Add the capability of sending a directory to a Node via Node.send\_file.
- Add ip\_detect\_path to the each ClusterBackend as a property and to each install DC/OS function as a parameter.

#### <span id="page-82-2"></span>**5.4.80 2018.07.23.1**

#### <span id="page-82-3"></span>**5.4.81 2018.07.23.0**

• Add an initial dcos-aws CLI.

#### <span id="page-82-4"></span>**5.4.82 2018.07.22.1**

• Add dcos-docker download-artifact and dcos-vagrant download-artifact.

#### <span id="page-82-5"></span>**5.4.83 2018.07.22.0**

• Add verbose option to multiple commands.

#### <span id="page-82-6"></span>**5.4.84 2018.07.16.0**

- Add virtualbox\_description parameter to the Vagrant backend.
- Change the default transport for the Docker backend to DOCKER\_EXEC.

## <span id="page-82-7"></span>**5.4.85 2018.07.15.0**

• Add a --one-master-host-port-map option to dcos-docker create.

#### <span id="page-82-8"></span>**5.4.86 2018.07.10.0**

- Execute node-poststart checks in Cluster.wait for dcos and Cluster. wait\_for\_dcos\_ee.
- Add dcos-vagrant doctor checks.

#### <span id="page-83-0"></span>**5.4.87 2018.07.03.5**

• Add a --network option to the dcos-docker CLI.

## <span id="page-83-1"></span>**5.4.88 2018.07.03.0**

• Add a dcos-vagrant CLI.

#### <span id="page-83-2"></span>**5.4.89 2018.07.01.0**

• Renamed Homebrew formula. To upgrade from a previous version, follow Homebrew's linking instructions after upgrade instructions.

#### <span id="page-83-3"></span>**5.4.90 2018.06.30.0**

• Add a Vagrant backend.

#### <span id="page-83-4"></span>**5.4.91 2018.06.28.2**

• Add a aws\_instance\_type parameter to the AWS backend.

#### <span id="page-83-5"></span>**5.4.92 2018.06.28.0**

• Compare Node objects based on the public\_ip\_address and private\_ip\_address.

#### <span id="page-83-6"></span>**5.4.93 2018.06.26.0**

• Add a network parameter to the Docker backend.

#### <span id="page-83-7"></span>**5.4.94 2018.06.20.0**

• Add platform-independent DC/OS installation method from Path and URL on Node.

## <span id="page-83-8"></span>**5.4.95 2018.06.18.0**

- Add dcos-docker doctor check for a version conflict between systemd and Docker.
- Allow installing DC/OS by a URL on the Docker backend, and a cluster from\_nodes.

## <span id="page-83-9"></span>**5.4.96 2018.06.14.1**

• Add Cluster. remove node.

#### <span id="page-84-0"></span>**5.4.97 2018.06.14.0**

- Add Ubuntu support to the Docker backend.
- Add aws\_key\_pair parameter to the AWS backend.
- Fix Linuxbrew installation on Ubuntu.

#### <span id="page-84-1"></span>**5.4.98 2018.06.12.1**

• Add a --wait flag to dcos-docker create to also wait for the cluster.

#### <span id="page-84-2"></span>**5.4.99 2018.06.12.0**

• dcos-docker create now creates clusters with the --cluster-id "default" by default.

#### <span id="page-84-3"></span>**5.4.100 2018.06.05.0**

- Change Node.default\_ssh\_user to Node.default\_user.
- Add a docker exec transport to Node operations.
- Add a --transport options to multiple dcos-docker commands.

#### <span id="page-84-4"></span>**5.4.101 2018.05.29.0**

• Do not pin setuptools to an exact version.

#### <span id="page-84-5"></span>**5.4.102 2018.05.24.2**

• Add --env option to dcos-docker run.

#### <span id="page-84-6"></span>**5.4.103 2018.05.24.1**

- Make xfs\_info available on nodes, meaning that preflight checks can be run on nodes with XFS.
- Fix dcos-docker doctor for cases where df produces very long results.

## <span id="page-84-7"></span>**5.4.104 2018.05.21.0**

- Show a formatted error rather than a traceback if Docker cannot be connected to.
- Custom backends' must now implement a base\_config method.
- Custom backends' installation methods must now take dcos\_config rather than extra\_config.
- Cluster.install\_dcos\_from\_url and Cluster.install\_dcos\_from\_path now take dcos\_config rather than extra\_config.

#### <span id="page-85-0"></span>**5.4.105 2018.05.17.0**

• Add a --variant option to dcos-docker create to speed up cluster creation.

## <span id="page-85-1"></span>**5.4.106 2018.05.15.0**

- Add a test\_host parameter to Cluster.run\_integration\_tests.
- Add the ability to specify a node to use for dcos-docker run.

#### <span id="page-85-2"></span>**5.4.107 2018.05.14.0**

• Show IP address in dcos-docker inspect.

#### <span id="page-85-3"></span>**5.4.108 2018.05.10.0**

- Expose the SSH key location in dcos-docker inspect.
- Make network created by setup-mac-network now survives restarts.

#### <span id="page-85-4"></span>**5.4.109 2018.05.02.0**

- Previously not all volumes were destroyed when destroying a cluster from the CLI or with the Docker backend. This has been resolved. To remove dangling volumes from previous versions, use docker volume prune.
- Backwards incompatible change: mount parameters to Docker.\_\_init\_\_ now take a list of docker. types.Mounts.
- Docker version 17.06 or later is now required for the CLI and for the Docker backend.

## <span id="page-85-5"></span>**5.4.110 2018.04.30.2**

- Added dcos-docker destroy-mac-network command.
- Added a --force parameter to dcos-docker setup-mac-network to override files and containers.

## <span id="page-85-6"></span>**5.4.111 2018.04.29.0**

• Added dcos-docker setup-mac-network command.

## <span id="page-85-7"></span>**5.4.112 2018.04.25.0**

- Logs from dependencies are no longer emitted.
- The dcos-docker CLI now gives more feedback to let you know that things are happening.

#### <span id="page-86-0"></span>**5.4.113 2018.04.19.0**

- The AWS backend now supports DC/OS 1.9.
- The Docker backend now supports having custom mounts which apply to all nodes.
- Add custom-volume parameter (and similar for each node type) to dcos-docker create.

## <span id="page-86-1"></span>**5.4.114 2018.04.11.0**

- Add an AWS backend to the library.
- Add ability to control which labels are added to particular node types on the Docker backend.
- Add support for Ubuntu on the Docker backend.

#### <span id="page-86-2"></span>**5.4.115 2018.04.02.1**

- Add a new dcos-docker doctor check for suitable sed for DC/OS 1.9.
- Support cluster.run\_integration\_tests on DC/OS 1.9.

## <span id="page-86-3"></span>**5.4.116 2018.04.02.0**

- Add support for DC/OS 1.9 on Linux hosts.
- dcos-docker doctor returns a status code of 1 if there are any errors.
- Add a new dcos-docker doctor check for free space in the Docker root directory.

## <span id="page-86-4"></span>**5.4.117 2018.03.26.0**

- Add a dcos-docker doctor check that a supported storage driver is available.
- Fix error with using Docker version *v17.12.1-ce* inside Docker nodes.
- Fix race condition between installing DC/OS and SSH starting.
- Remove support for Ubuntu on the Docker backend.

#### <span id="page-86-5"></span>**5.4.118 2018.03.07.0**

- Fix public agents on DC/OS 1.10.
- Remove options to use Fedora and Debian in the Docker backend nodes.
- Fix the Ubuntu distribution on the Docker backend.
- Add support for Docker 17.12.1-ce on nodes in the Docker backend.
- Exceptions in create in the CLI point towards the doctor command.
- Removed a race condition in the doctor command.
- dcos-docker run now exits with the return code of the command run.
- dcos-docker destroy-list is a new command and dcos-docker destroy now adheres to the common semantics of the CLI.

## <span id="page-87-0"></span>**5.4.119 2018.02.28.0**

- Add Vagrantfile to run DC/OS E2E in a virtual machine.
- Add instructions for running DC/OS E2E on Windows.
- Allow relative paths for the build artifact.

## <span id="page-87-1"></span>**5.4.120 2018.02.27.0**

• Backwards incompatible change: Move default\_ssh\_user parameter from Cluster to Node. The default\_ssh\_user is now used for Node.run, Node.popen and Node.send\_file if user is not supplied.

## <span id="page-87-2"></span>**5.4.121 2018.02.23.0**

- Add linux\_distribution parameter to the Docker backend.
- Add support for CoreOS in the Docker backend.
- Add docker\_version parameter to the Docker backend.
- The fallback Docker storage driver for the Docker backend is now aufs.
- Add storage\_driver parameter to the Docker backend.
- Add docker\_container\_labels parameter to the Docker backend.
- Logs are now less cluttered with escape characters.
- Documentation is now on Read The Docs.
- Add a Command Line Interface.
- Vendor dcos\_test\_utils so --process-dependency-links is not needed.
- Backwards incompatible change: Cluter's files to copy to installer argument is now a List of Tuples rather than a Dict.
- Add a tty option to Node.run and Cluster.run\_integration\_tests.

## <span id="page-87-3"></span>**5.4.122 2018.01.25.0**

- Backwards incompatible change: Change the default behavior of Node.run and Node.popen to quote arguments, unless a new shell parameter is True. These methods now behave similarly to subprocess.run.
- Add custom string representation for Node object.
- Bump dcos-test-utils for better diagnostics reports.

## <span id="page-87-4"></span>**5.4.123 2018.01.22.0**

- Expose the public\_ip\_address of the SSH connection and the private\_ip\_address of its DC/OS component on Node objects.
- Bump dcos-test-utils for better diagnostics reports.

#### <span id="page-88-0"></span>**5.4.124 2017.12.11.0**

• Replace the extended wait\_for\_dcos\_ee timeout with a preceding dcos-diagnostics check.

## <span id="page-88-1"></span>**5.4.125 2017.12.08.0**

• Extend wait for dcos ee timeout for waiting until the DC/OS CA cert can be fetched.

## <span id="page-88-2"></span>**5.4.126 2017.11.29.0**

- Backwards incompatible change: Introduce separate wait\_for\_dcos\_oss and wait\_for\_dcos\_ee methods. Both methods improve the boot process waiting time for the corresponding DC/OS version.
- Backwards incompatible change: run\_integration\_tests now requires users to call wait\_for\_dcos\_oss or wait\_for\_dcos\_ee beforehand.

## <span id="page-88-3"></span>**5.4.127 2017.11.21.0**

- Remove ExistingCluster backend and replaced it with simpler Cluster.from\_nodes method.
- Simplified the default configuration for the Docker backend. Notably this no longer contains a default superuser\_username or superuser\_password\_hash.
- Support custom\_agent\_mounts and custom\_public\_agent\_mounts on the Docker backend.

## <span id="page-88-4"></span>**5.4.128 2017.11.15.0**

• Remove destroy\_on\_error and destroy\_on\_success from Cluster. Instead, avoid using Cluster as a context manager to keep the cluster alive.

## <span id="page-88-5"></span>**5.4.129 2017.11.14.0**

- Backwards incompatible change: Rename DCOS\_Docker backend to Docker backend.
- Backwards incompatible change: Replace generate\_config\_path with build\_artifact that can either be a Path or a HTTP(S) URL string. This allows for supporting installation methods that require build artifacts to be downloaded from a HTTP server.
- Backwards incompatible change: Remove run\_as\_root. Instead require a default\_ssh\_user for backends to run commands over SSH on any cluster Node created with this backend.
- Backwards incompatible change: Split the DC/OS installation from the ClusterManager  $\text{__init}\_\text{procedure.}$ This allows for installing DC/OS after Cluster creation, and therefore enables decoupling of transferring files ahead of the installation process.
- Backwards incompatible change: Explicit distinction of installation methods by providing separate methods for install\_dcos\_from\_path and install\_dcos\_from\_url instead of inspecting the type of build\_artifact.
- Backwards incompatible change: log\_output\_live is no longer an attribute of the Cluster class. It may now be passed separately as a parameter for each output-generating operation.

### <span id="page-89-0"></span>**5.4.130 2017.11.02.0**

- Added Node.send\_file to allow files to be copied to nodes.
- Added custom\_master\_mounts to the DC/OS Docker backend.
- Backwards incompatible change: Removed files\_to\_copy\_to\_masters. Instead, use custom\_master\_mounts or Node.send\_file.

## <span id="page-89-1"></span>**5.4.131 2017.10.04.0**

- Added Apache2 license.
- Repository moved to https://github.com/dcos/dcos-e2e.
- Added run, which is similar to run\_as\_root but takes a user argument.
- Added popen, which can be used for running commands asynchronously.

## <span id="page-89-2"></span>**5.4.132 2017.08.11.0**

• Fix bug where Node reprs were put into environment variables rather than IP addresses. This prevented some integration tests from working.

#### <span id="page-89-3"></span>**5.4.133 2017.08.08.0**

• Fixed issue which prevented files\_to\_copy\_to\_installer from working.

## <span id="page-89-4"></span>**5.4.134 2017.08.05.0**

• The Enterprise DC/OS integration tests now require environment variables describing the IP addresses of the cluster. Now passes these environment variables.

## <span id="page-89-5"></span>**5.4.135 2017.06.23.0**

• Wait for 5 minutes after diagnostics check.

#### <span id="page-89-6"></span>**5.4.136 2017.06.22.0**

• Account for the name of 3dt having changed to dcos-diagnostics.

## <span id="page-89-7"></span>**5.4.137 2017.06.21.1**

- Support platforms where \$HOME is set as /root.
- Cluster.wait\_for\_dcos now waits for CA cert to be available.

## <span id="page-90-0"></span>**5.4.138 2017.06.21.0**

- Add ability to specify a workspace.
- Fixed issue with DC/OS Docker files not existing in the repository.

## <span id="page-90-1"></span>**5.4.139 2017.06.20.0**

- Vendor DC/OS Docker so a path is not needed.
- If log\_output\_live is set to True for a Cluster, logs are shown in wait\_for\_dcos.

## <span id="page-90-2"></span>**5.4.140 2017.06.19.0**

- More storage efficient.
- Removed need to tell Cluster whether a cluster is an enterprise cluster.
- Removed need to tell Cluster the superuser\_password.
- Added ability to set environment variables on remote nodes when running commands.

## <span id="page-90-3"></span>**5.4.141 2017.06.15.0**

• Initial release.

# **5.5 Release Process**

## **5.5.1 Outcomes**

- A new git tag available to install.
- A release on GitHub.
- An updated [Homebrew](https://brew.sh/) recipe.
- A changed Vagrantfile.
- Linux binaries.
- The new version title in the changelog.

## **5.5.2 Prerequisites**

- python3 on your PATH set to Python 3.5+.
- Docker available and set up for your user.
- virtualenv.
- Push access to this repository.
- Trust that master is ready and high enough quality for release. This includes the Next section in CHANGELOG.rst being up to date.

## **5.5.3 Perform a Release**

1. Get a GitHub access token:

Follow the [GitHub instructions](https://help.github.com/articles/creating-a-personal-access-token-for-the-command-line/) for getting an access token.

- 2. Set environment variables to GitHub credentials, e.g.:
	- \$ export GITHUB\_TOKEN=75c72ad718d9c346c13d30ce762f121647b502414
- 3. Perform a release:
	- \$ export GITHUB\_OWNER=|github-owner|
	- \$ curl https://raw.githubusercontent.com/"\$GITHUB\_OWNER"/dcos-e2e/master/admin/release.sh | bash

# **INDEX**

## Symbols

-agents <agents> minidcos-aws-create command line option, [48](#page-51-0) minidcos-aws-provision command line option, [53](#page-56-0) minidcos-docker-create command line option, [12](#page-15-0) minidcos-docker-provision command line option, [19](#page-22-0) minidcos-vagrant-create command line option, [33](#page-36-0) minidcos-vagrant-provision command line option, [37](#page-40-0) -aws-instance-type <aws\_instance\_type> minidcos-aws-create command line option, [49](#page-52-0) minidcos-aws-provision command line option, [53](#page-56-0) -aws-region <aws\_region> minidcos-aws-create command line option, [49](#page-52-0) minidcos-aws-destroy command line option, [50](#page-53-0) minidcos-aws-destroy-list command line option, [50](#page-53-0) minidcos-aws-inspect command line option, [51](#page-54-0) minidcos-aws-install command line option, [51](#page-54-0) minidcos-aws-list command line option, [52](#page-55-0) minidcos-aws-provision command line option, [53](#page-56-0) minidcos-aws-run command line option, [54](#page-57-0) minidcos-aws-send-file command line option, [55](#page-58-0) minidcos-aws-sync command line option, [55](#page-58-0) minidcos-aws-upgrade command line option, [56](#page-59-0)

minidcos-aws-wait command line option, [57](#page-60-0) minidcos-aws-web command line option, [57](#page-60-0) -configuration-dst <configuration\_dst> minidcos-docker-setup-mac-network command line option, [22](#page-25-0) -copy-to-master <copy\_to\_master> minidcos-aws-create command line option, [49](#page-52-0) minidcos-aws-provision command line option, [53](#page-56-0) minidcos-docker-create command line option, [13](#page-16-0) minidcos-vagrant-create command line option, [33](#page-36-0) -custom-agent-volume <custom\_agent\_volume> minidcos-docker-create command line option, [13](#page-16-0) minidcos-docker-provision command line option, [20](#page-23-0) -custom-master-volume <custom\_master\_volume> minidcos-docker-create command line option, [13](#page-16-0) minidcos-docker-provision command line option, [19](#page-22-0) -custom-public-agent-volume <custom\_public\_agent\_volume> minidcos-docker-create command line option, [13](#page-16-0) minidcos-docker-provision command line option, [20](#page-23-0) -custom-tag <custom\_tag> minidcos-aws-create command line option, [48](#page-51-0) minidcos-aws-provision command line option, [53](#page-56-0) -custom-volume <custom\_volume> minidcos-docker-create command line option, [13](#page-16-0)

minidcos-docker-provision command line option, [19](#page-22-0) -dcos-login-pw <dcos\_login\_pw> minidcos-aws-run command line option, [54](#page-57-0) minidcos-docker-run command line option, [21](#page-24-0) minidcos-vagrant-run command line option, [38](#page-41-0) -dcos-login-uname <dcos\_login\_uname> minidcos-aws-run command line option, [54](#page-57-0) minidcos-docker-run command line option, [21](#page-24-0) minidcos-vagrant-run command line option, [38](#page-41-0) -dcos-version <dcos\_version> minidcos-docker-download-installer command line option, [17](#page-20-0) minidcos-vagrant-download-installer command line option, [35](#page-38-0) -destroy-running-clusters minidcos-vagrant-clean command line option, [32](#page-35-0) -docker-storage-driver <docker\_storage\_driver> minidcos-docker-create command line option, [12](#page-15-0) minidcos-docker-provision command line option, [19](#page-22-0) -docker-version <docker version> minidcos-docker-create command line option, [12](#page-15-0) minidcos-docker-provision command line option, [19](#page-22-0) -download-path <download\_path> minidcos-docker-download-installer command line option, [17](#page-20-0) minidcos-vagrant-download-installer command line option, [35](#page-38-0) -enable-selinux-enforcing minidcos-aws-create command line option, [49](#page-52-0) minidcos-aws-provision command line option, [53](#page-56-0) minidcos-vagrant-create command line option, [33](#page-36-0) minidcos-vagrant-provision command line option, [37](#page-40-0) -enable-spinner, -no-enable-spinner minidcos-aws-create command line option, [49](#page-52-0) minidcos-aws-destroy command line option, [50](#page-53-0)

minidcos-aws-destroy-list command line option, [50](#page-53-0) minidcos-aws-install command line option, [52](#page-55-0) minidcos-aws-provision command line option, [53](#page-56-0) minidcos-aws-upgrade command line option, [56](#page-59-0) minidcos-aws-wait command line option, [57](#page-60-0) minidcos-docker-create command line option, [14](#page-17-0) minidcos-docker-destroy command line option, [15](#page-18-0) minidcos-docker-destroy-list command line option, [15](#page-18-0) minidcos-docker-destroy-loopback-sidecar command line option, [16](#page-19-0) minidcos-docker-destroy-mac-network command line option, [16](#page-19-0) minidcos-docker-install command line option, [18](#page-21-0) minidcos-docker-provision command line option, [20](#page-23-0) minidcos-docker-setup-mac-network command line option, [22](#page-25-0) minidcos-docker-upgrade command line option, [24](#page-27-0) minidcos-docker-wait command line option, [25](#page-28-0) minidcos-vagrant-clean command line option, [32](#page-35-0) minidcos-vagrant-create command line option, [33](#page-36-0) minidcos-vagrant-destroy command line option, [34](#page-37-0) minidcos-vagrant-destroy-list command line option, [34](#page-37-0) minidcos-vagrant-install command line option, [36](#page-39-0) minidcos-vagrant-provision command line option, [37](#page-40-0) minidcos-vagrant-upgrade command line option, [40](#page-43-0) minidcos-vagrant-wait command line option, [41](#page-44-0) -env <env> minidcos-aws-run command line option, [54](#page-57-0) minidcos-docker-run command line option, [21](#page-24-0) minidcos-vagrant-run command line option, [38](#page-41-0)

-extra-config <extra\_config>

minidcos-aws-create command line option, [48](#page-51-0) minidcos-aws-install command line option, [51](#page-54-0) minidcos-aws-upgrade command line option, [56](#page-59-0) minidcos-docker-create command line option, [12](#page-15-0) minidcos-docker-install command line option, [17](#page-20-0) minidcos-docker-upgrade command line option, [24](#page-27-0) minidcos-vagrant-create command line option, [33](#page-36-0) minidcos-vagrant-install command line option, [36](#page-39-0) minidcos-vagrant-upgrade command line option, [40](#page-43-0) -force minidcos-docker-setup-mac-network command line option, [22](#page-25-0) -genconf-dir <files\_to\_copy\_to\_genconf\_dir> line option, [12](#page-15-0) minidcos-aws-create command line option, [49](#page-52-0) minidcos-aws-install command line option, [52](#page-55-0) minidcos-aws-upgrade command line option, [56](#page-59-0) minidcos-docker-create command line option, [13](#page-16-0) minidcos-docker-install command line option, [17](#page-20-0) minidcos-docker-upgrade command line option, [24](#page-27-0) minidcos-vagrant-create command line option, [33](#page-36-0) minidcos-vagrant-install command line option, [36](#page-39-0) minidcos-vagrant-upgrade command line option, [40](#page-43-0) -license-key <license key> minidcos-aws-create command line option, [49](#page-52-0) minidcos-aws-install command line option, [52](#page-55-0) minidcos-aws-upgrade command line option, [56](#page-59-0) minidcos-docker-create command line option, [12](#page-15-0) minidcos-docker-install command line option, [18](#page-21-0) minidcos-docker-upgrade command line option, [24](#page-27-0) minidcos-vagrant-create command

line option, [33](#page-36-0) minidcos-vagrant-install command line option, [36](#page-39-0) minidcos-vagrant-upgrade command line option, [40](#page-43-0) -linux-distribution <linux\_distribution> minidcos-aws-create command line option, [49](#page-52-0) minidcos-aws-provision command line option, [53](#page-56-0) minidcos-docker-create command line option, [12](#page-15-0) minidcos-docker-provision command line option, [19](#page-22-0) -masters <masters> minidcos-aws-create command line option, [48](#page-51-0) minidcos-aws-provision command line option, [53](#page-56-0) minidcos-docker-create command minidcos-docker-provision command line option, [19](#page-22-0) minidcos-vagrant-create command line option, [33](#page-36-0) minidcos-vagrant-provision command line option, [37](#page-40-0) -mount-sys-fs-cgroup, -no-mount-sys-fs-cgroup minidcos-docker-create command line option, [12](#page-15-0) minidcos-docker-provision command line option, [19](#page-22-0) -network <network> minidcos-docker-create command line option, [13](#page-16-0) minidcos-docker-provision command line option, [20](#page-23-0) -node <node> minidcos-aws-run command line option, [54](#page-57-0) minidcos-aws-send-file command line option, [54](#page-57-0) minidcos-docker-run command line option, [21](#page-24-0) minidcos-docker-send-file command line option, [22](#page-25-0) minidcos-vagrant-run command line option, [38](#page-41-0) minidcos-vagrant-send-file command line option, [39](#page-42-0) -one-master-host-port-map <one\_master\_host\_port\_map>

minidcos-docker-create command line option, [13](#page-16-0) minidcos-docker-provision command line option, [20](#page-23-0) -public-agents <public\_agents> minidcos-aws-create command line option, [49](#page-52-0) minidcos-aws-provision command line option, [53](#page-56-0) minidcos-docker-create command line option, [12](#page-15-0) minidcos-docker-provision command line option, [19](#page-22-0) minidcos-vagrant-create command line option, [33](#page-36-0) minidcos-vagrant-provision command line option, [37](#page-40-0) -security-mode <security mode> minidcos-aws-create command line option, [49](#page-52-0) minidcos-aws-install command line option, [52](#page-55-0) minidcos-aws-upgrade command line option, [56](#page-59-0) minidcos-docker-create command line option, [12](#page-15-0) minidcos-docker-install command line option, [18](#page-21-0) minidcos-docker-upgrade command line option, [24](#page-27-0) minidcos-vagrant-create command line option, [33](#page-36-0) minidcos-vagrant-install command line option, [36](#page-39-0) minidcos-vagrant-upgrade command line option, [40](#page-43-0) -size <size> minidcos-docker-create-loopback-sidecar minidcos-vagrant-create command command line option, [14](#page-17-0) -skip-http-checks minidcos-docker-wait command line option, [25](#page-28-0) -superuser-password <superuser\_password> minidcos-aws-wait command line option, [57](#page-60-0) minidcos-docker-wait command line option, [25](#page-28-0) minidcos-vagrant-wait command line option, [41](#page-44-0) -superuser-username <superuser\_username> minidcos-aws-wait command line option, [57](#page-60-0)

minidcos-docker-wait command line option, [25](#page-28-0) minidcos-vagrant-wait command line option, [41](#page-44-0) -sync-dir <sync\_dir> minidcos-aws-run command line option, [54](#page-57-0) minidcos-docker-run command line option, [21](#page-24-0) minidcos-vagrant-run command line option, [38](#page-41-0) -transport <transport> minidcos-docker-create command line option, [13](#page-16-0) minidcos-docker-destroy command line option, [15](#page-18-0) minidcos-docker-destroy-list command line option, [15](#page-18-0) minidcos-docker-inspect command line option, [17](#page-20-0) minidcos-docker-install command line option, [18](#page-21-0) minidcos-docker-provision command line option, [20](#page-23-0) minidcos-docker-run command line option, [21](#page-24-0) minidcos-docker-send-file command line option, [22](#page-25-0) minidcos-docker-sync command line option, [23](#page-26-0) minidcos-docker-upgrade command line option, [24](#page-27-0) minidcos-docker-wait command line option, [25](#page-28-0) minidcos-docker-web command line option, [26](#page-29-0) -vagrant-box-url <vagrant box url> line option, [33](#page-36-0) minidcos-vagrant-provision command line option, [37](#page-40-0) -vagrant-box-version <vagrant\_box\_version> minidcos-vagrant-create command line option, [34](#page-37-0) minidcos-vagrant-provision command line option, [37](#page-40-0) -variant <variant> minidcos-aws-create command line option, [48](#page-51-0) minidcos-aws-install command line option, [51](#page-54-0) minidcos-aws-upgrade command line option, [56](#page-59-0)

minidcos-docker-create command line option, [13](#page-16-0) minidcos-docker-install command line option, [18](#page-21-0) minidcos-docker-upgrade command line option, [24](#page-27-0) minidcos-vagrant-create command line option, [33](#page-36-0) minidcos-vagrant-install command line option, [36](#page-39-0) minidcos-vagrant-upgrade command line option, [40](#page-43-0) -vm-memory-mb <vm\_memory\_mb> minidcos-vagrant-create command line option, [33](#page-36-0) minidcos-vagrant-provision command line option, [37](#page-40-0) -wait-for-dcos minidcos-aws-create command line option, [48](#page-51-0) minidcos-aws-install command line option, [51](#page-54-0) minidcos-aws-upgrade command line option, [56](#page-59-0) minidcos-docker-create command line option, [13](#page-16-0) minidcos-docker-install command line option, [18](#page-21-0) minidcos-docker-upgrade command line option, [24](#page-27-0) minidcos-vagrant-create command line option, [34](#page-37-0) minidcos-vagrant-install command line option, [36](#page-39-0) minidcos-vagrant-upgrade command line option, [40](#page-43-0) -workspace-dir <workspace\_dir> minidcos-aws-create command line option, [49](#page-52-0) minidcos-aws-install command line option, [51](#page-54-0) minidcos-aws-provision command line option, [53](#page-56-0) minidcos-aws-upgrade command line option, [56](#page-59-0) minidcos-docker-create command line option, [13](#page-16-0) minidcos-docker-install command line option, [18](#page-21-0) minidcos-docker-provision command line option, [20](#page-23-0) minidcos-docker-upgrade command line option, [24](#page-27-0) minidcos-vagrant-create command

line option, [33](#page-36-0) minidcos-vagrant-install command line option, [36](#page-39-0) minidcos-vagrant-provision command line option, [37](#page-40-0) minidcos-vagrant-upgrade command line option, [40](#page-43-0) -c, -cluster-id <cluster\_id> minidcos-aws-create command line option, [49](#page-52-0) minidcos-aws-destroy command line option, [50](#page-53-0) minidcos-aws-inspect command line option, [51](#page-54-0) minidcos-aws-install command line option, [52](#page-55-0) minidcos-aws-provision command line option, [53](#page-56-0) minidcos-aws-run command line option, [54](#page-57-0) minidcos-aws-send-file command line option, [54](#page-57-0) minidcos-aws-sync command line option, [55](#page-58-0) minidcos-aws-upgrade command line option, [56](#page-59-0) minidcos-aws-wait command line option, [57](#page-60-0) minidcos-aws-web command line option, [57](#page-60-0) minidcos-docker-create command line option, [12](#page-15-0) minidcos-docker-destroy command line option, [15](#page-18-0) minidcos-docker-inspect command line option, [17](#page-20-0) minidcos-docker-install command line option, [17](#page-20-0) minidcos-docker-provision command line option, [19](#page-22-0) minidcos-docker-run command line option, [21](#page-24-0) minidcos-docker-send-file command line option, [22](#page-25-0) minidcos-docker-sync command line option, [23](#page-26-0) minidcos-docker-upgrade command line option, [24](#page-27-0) minidcos-docker-wait command line option, [25](#page-28-0) minidcos-docker-web command line option, [26](#page-29-0) minidcos-vagrant-create command line option, [33](#page-36-0)

minidcos-vagrant-destroy command line option, [34](#page-37-0) minidcos-vagrant-inspect command line option, [35](#page-38-0) minidcos-vagrant-install command line option, [36](#page-39-0) minidcos-vagrant-provision command line option, [37](#page-40-0) minidcos-vagrant-run command line option, [38](#page-41-0) minidcos-vagrant-send-file command line option, [38](#page-41-0) minidcos-vagrant-sync command line option, [39](#page-42-0) minidcos-vagrant-upgrade command line option, [40](#page-43-0) minidcos-vagrant-wait command line option, [41](#page-44-0) minidcos-vagrant-web command line option, [41](#page-44-0) -te, -test-env minidcos-aws-run command line option, [54](#page-57-0) minidcos-docker-run command line option, [21](#page-24-0) minidcos-vagrant-run command line option, [38](#page-41-0) -v, -verbose minidcos-aws-create command line option, [49](#page-52-0) minidcos-aws-destroy command line option, [50](#page-53-0) minidcos-aws-destroy-list command line option, [50](#page-53-0) minidcos-aws-doctor command line option, [51](#page-54-0) minidcos-aws-inspect command line option, [51](#page-54-0) minidcos-aws-install command line option, [52](#page-55-0) minidcos-aws-provision command line option, [53](#page-56-0) minidcos-aws-run command line option, [54](#page-57-0) minidcos-aws-send-file command line option, [55](#page-58-0) minidcos-aws-sync command line option, [55](#page-58-0) minidcos-aws-upgrade command line option, [56](#page-59-0) minidcos-aws-wait command line option, [57](#page-60-0) minidcos-aws-web command line option, [57](#page-60-0)

minidcos-docker-clean command line option, [11](#page-14-0) minidcos-docker-create command line option, [13](#page-16-0) minidcos-docker-doctor command line option, [16](#page-19-0) minidcos-docker-inspect command line option, [17](#page-20-0) minidcos-docker-install command line option, [18](#page-21-0) minidcos-docker-provision command line option, [20](#page-23-0) minidcos-docker-run command line option, [21](#page-24-0) minidcos-docker-send-file command line option, [22](#page-25-0) minidcos-docker-sync command line option, [23](#page-26-0) minidcos-docker-upgrade command line option, [24](#page-27-0) minidcos-docker-wait command line option, [25](#page-28-0) minidcos-docker-web command line option, [26](#page-29-0) minidcos-vagrant-clean command line option, [32](#page-35-0) minidcos-vagrant-create command line option, [33](#page-36-0) minidcos-vagrant-doctor command line option, [35](#page-38-0) minidcos-vagrant-inspect command line option, [35](#page-38-0) minidcos-vagrant-install command line option, [36](#page-39-0) minidcos-vagrant-provision command line option, [37](#page-40-0) minidcos-vagrant-run command line option, [38](#page-41-0) minidcos-vagrant-send-file command line option, [39](#page-42-0) minidcos-vagrant-sync command line option, [39](#page-42-0) minidcos-vagrant-upgrade command line option, [40](#page-43-0) minidcos-vagrant-wait command line option, [41](#page-44-0) minidcos-vagrant-web command line option, [41](#page-44-0)

## $\mathsf{C}$

CLUSTER\_IDS minidcos-aws-destroy-list command line option, [50](#page-53-0)

```
minidcos-docker-destroy-list
   command line option, 15
minidcos-vagrant-destroy-list
   command line option, 35
```
# D<sub>1</sub>

```
DCOS_CHECKOUT_DIR
   minidcos-aws-sync command line
       option, 55
   minidcos-docker-sync command line
       option, 23
   minidcos-vagrant-sync command line
       option, 39
DESTINATION
   minidcos-aws-send-file command
       line option, 55
   minidcos-docker-send-file command
       line option, 22
   minidcos-vagrant-send-file command
       line option, 39
```
# I

```
INSTALLER
   minidcos-docker-create command
      line option, 14
   minidcos-docker-install command
       line option, 18
   minidcos-docker-upgrade command
       line option, 24
   minidcos-vagrant-create command
       line option, 34
   minidcos-vagrant-install command
       line option, 36
   minidcos-vagrant-upgrade command
      line option, 40
INSTALLER_URL
   minidcos-aws-create command line
       option, 49
   minidcos-aws-install command line
      option, 52
   minidcos-aws-upgrade command line
      option, 57
```
# M

```
minidcos-aws-create command line
      option
   48
   -aws-instance-type
      <aws_instance_type>, 49
   -aws-region <aws_region>, 49
   -copy-to-master <copy_to_master>, 49
   -custom-tag <custom_tag>, 48
   -enable-selinux-enforcing, 49
```

```
-enable-spinner,
      -no-enable-spinner, 49
   -extra-config <extra_config>, 48
   -genconf-dir <files_to_copy_to_genconf_dir>,
      49
   49
   -linux-distribution
      <linux_distribution>, 49
   -masters <masters>, 48
   49
   -security-mode <security_mode>, 49
   -variant <variant>, 48
   -wait-for-dcos, 48
   -workspace-dir <workspace_dir>, 49
   -c, -cluster-id <cluster_id>, 49
   -v, -verbose, 49
   INSTALLER_URL, 49
minidcos-aws-destroy command line
      option
   50
   -enable-spinner,
      -no-enable-spinner, 50
   -c, -cluster-id <cluster_id>, 50
   -v, -verbose, 50
minidcos-aws-destroy-list command line
      option
   50
   -enable-spinner,
     -no-enable-spinner, 50
   -v, -verbose, 50
   CLUSTER_IDS, 50
minidcos-aws-doctor command line
     option
   -v, -verbose, 51
minidcos-aws-inspect command line
      option
   51
   -c, -cluster-id <cluster_id>, 51
   -v, -verbose, 51
minidcos-aws-install command line
      option
   51
   -enable-spinner,
      -no-enable-spinner, 52
   -extra-config <extra_config>, 51
   -genconf-dir <files_to_copy_to_genconf_dir>,
      52
   -license-key <license_key>, 52
   -security-mode <security_mode>, 52
   -variant <variant>, 51
  -wait-for-dcos, 51
   -workspace-dir <workspace_dir>, 51
   -c, -cluster-id <cluster_id>, 52
   -v, -verbose, 52
```

```
INSTALLER_URL, 52
minidcos-aws-list command line option
   52
minidcos-aws-provision command line
      option
   53
   -aws-instance-type
      <aws_instance_type>, 53
   53
   -copy-to-master <copy_to_master>, 53
   -custom-tag <custom_tag>, 53
   -enable-selinux-enforcing, 53
   -enable-spinner,
     -no-enable-spinner, 53
   -linux-distribution
      <linux_distribution>, 53
   -masters <masters>, 53
   53
   -workspace-dir <workspace_dir>, 53
   -c, -cluster-id <cluster_id>, 53
   -v, -verbose, 53
minidcos-aws-run command line option
   54
   -dcos-login-pw <dcos_login_pw>, 54
   -dcos-login-uname
      <dcos_login_uname>, 54
  -env <env>, 54
  -node <node>, 54
  -sync-dir <sync_dir>, 54
  -c, -cluster-id <cluster_id>, 54
   -te, -test-env, 54
   -v, -verbose, 54
  NODE_ARGS, 54
minidcos-aws-send-file command line
      option
  55
  -node <node>, 54
   -c, -cluster-id <cluster_id>, 54
  -v, -verbose, 55
   DESTINATION, 55
   SOURCE, 55
minidcos-aws-sync command line option
   55
   -c, -cluster-id <cluster_id>, 55
   -v, -verbose, 55
   DCOS_CHECKOUT_DIR, 55
minidcos-aws-upgrade command line
      option
   56
   -enable-spinner,
     -no-enable-spinner, 56
   -extra-config <extra_config>, 56
   -genconf-dir <files_to_copy_to_genconf_dione-master-host-port-map
```
-license-key <license\_key>, [56](#page-59-0) -security-mode <security\_mode>, [56](#page-59-0) -variant <variant>, [56](#page-59-0) -wait-for-dcos, [56](#page-59-0) -workspace-dir <workspace\_dir>, [56](#page-59-0) -c, -cluster-id <cluster\_id>, [56](#page-59-0) -v, -verbose, [56](#page-59-0) INSTALLER\_URL, [57](#page-60-0) minidcos-aws-wait command line option -aws-region <aws\_region>, [57](#page-60-0) -enable-spinner, -no-enable-spinner, [57](#page-60-0) -superuser-password <superuser\_password>, [57](#page-60-0) -superuser-username <superuser\_username>, [57](#page-60-0) -c, -cluster-id <cluster\_id>, [57](#page-60-0) -v, -verbose, [57](#page-60-0) minidcos-aws-web command line option -aws-region <aws\_region>, [57](#page-60-0) -c, -cluster-id <cluster\_id>, [57](#page-60-0) -v, -verbose, [57](#page-60-0) minidcos-docker-clean command line option -v, -verbose, [11](#page-14-0) minidcos-docker-create command line option -agents <agents>, [12](#page-15-0) -copy-to-master <copy\_to\_master>, [13](#page-16-0) -custom-agent-volume <custom\_agent\_volume>, [13](#page-16-0) -custom-master-volume <custom\_master\_volume>, [13](#page-16-0) -custom-public-agent-volume <custom\_public\_agent\_volume>, [13](#page-16-0) -custom-volume <custom\_volume>, [13](#page-16-0) -docker-storage-driver <docker\_storage\_driver>, [12](#page-15-0) -docker-version <docker\_version>, [12](#page-15-0) -enable-spinner, -no-enable-spinner, [14](#page-17-0) -extra-config <extra\_config>, [12](#page-15-0) -genconf-dir <files\_to\_copy\_to\_genconf\_dir>, [13](#page-16-0) -license-key <license\_key>, [12](#page-15-0) -linux-distribution <linux\_distribution>, [12](#page-15-0) -masters <masters>, [12](#page-15-0) -mount-sys-fs-cgroup, -no-mount-sys-fs-cgroup, [12](#page-15-0) -network <network>, [13](#page-16-0) <one\_master\_host\_port\_map>, [13](#page-16-0)

[56](#page-59-0)

-public-agents <public\_agents>, [12](#page-15-0) -security-mode <security\_mode>, [12](#page-15-0) -transport <transport>, [13](#page-16-0) -variant <variant>, [13](#page-16-0) -wait-for-dcos, [13](#page-16-0) -workspace-dir <workspace\_dir>, [13](#page-16-0) -c, -cluster-id <cluster\_id>, [12](#page-15-0) -v, -verbose, [13](#page-16-0) INSTALLER, [14](#page-17-0) minidcos-docker-create-loopback-sidecar command line option -size <size>, [14](#page-17-0) NAME, [14](#page-17-0) minidcos-docker-destroy command line option -enable-spinner, -no-enable-spinner, [15](#page-18-0) -transport <transport>, [15](#page-18-0) -c, -cluster-id <cluster\_id>, [15](#page-18-0) minidcos-docker-destroy-list command line option -enable-spinner, -no-enable-spinner, [15](#page-18-0) -transport <transport>, [15](#page-18-0) CLUSTER\_IDS, [15](#page-18-0) minidcos-docker-destroy-loopback-sidecar command line option -enable-spinner, -no-enable-spinner, [16](#page-19-0) NAME, [16](#page-19-0) minidcos-docker-destroy-mac-network command line option -enable-spinner, -no-enable-spinner, [16](#page-19-0) minidcos-docker-doctor command line option -v, -verbose, [16](#page-19-0) minidcos-docker-download-installer command line option -dcos-version <dcos\_version>, [17](#page-20-0) -download-path <download\_path>, [17](#page-20-0) minidcos-docker-inspect command line option -transport <transport>, [17](#page-20-0) -c, -cluster-id <cluster\_id>, [17](#page-20-0)  $-v<sub>1</sub>$  -verbose, [17](#page-20-0) minidcos-docker-install command line option -enable-spinner, -no-enable-spinner, [18](#page-21-0) -extra-config <extra\_config>, [17](#page-20-0) -genconf-dir <files\_to\_copy\_to\_genconf\_dir>,option [17](#page-20-0) -security-mode <security\_mode>, [18](#page-21-0) [20](#page-23-0)

-transport <transport>, [18](#page-21-0) -variant <variant>, [18](#page-21-0) -wait-for-dcos, [18](#page-21-0) -workspace-dir <workspace\_dir>, [18](#page-21-0) -c, -cluster-id <cluster id>, [17](#page-20-0) -v, -verbose, [18](#page-21-0) INSTALLER, [18](#page-21-0) minidcos-docker-provision command line option -agents <agents>, [19](#page-22-0) -custom-agent-volume <custom\_agent\_volume>, [20](#page-23-0) -custom-master-volume <custom\_master\_volume>, [19](#page-22-0) -custom-public-agent-volume <custom\_public\_agent\_volume>, -custom-volume <custom\_volume>, [19](#page-22-0) -docker-storage-driver <docker\_storage\_driver>, [19](#page-22-0) -docker-version <docker\_version>, [19](#page-22-0) -enable-spinner, -no-enable-spinner, [20](#page-23-0) -linux-distribution <linux\_distribution>, [19](#page-22-0) -masters <masters>, [19](#page-22-0) -mount-sys-fs-cgroup, -no-mount-sys-fs-cgroup, [19](#page-22-0) -network <network>, [20](#page-23-0) -one-master-host-port-map <one\_master\_host\_port\_map>, [20](#page-23-0) -public-agents <public\_agents>, [19](#page-22-0) -transport <transport>, [20](#page-23-0) -workspace-dir <workspace dir>, [20](#page-23-0) -c, -cluster-id <cluster\_id>, [19](#page-22-0)  $-v<sub>r</sub>$  -verbose, [20](#page-23-0) minidcos-docker-run command line option -dcos-login-pw <dcos\_login\_pw>, [21](#page-24-0) -dcos-login-uname <dcos\_login\_uname>, [21](#page-24-0)  $-env$   $\langle env \rangle$ , [21](#page-24-0) -node <node>, [21](#page-24-0) -sync-dir <sync\_dir>, [21](#page-24-0) -transport <transport>, [21](#page-24-0) -c, -cluster-id <cluster\_id>, [21](#page-24-0) -te, -test-env, [21](#page-24-0) -v, -verbose, [21](#page-24-0) NODE\_ARGS, [21](#page-24-0) minidcos-docker-send-file command line -node <node>, [22](#page-25-0)

-transport <transport>, [22](#page-25-0)

-license-key <license\_key>, [18](#page-21-0)

```
22
   -v, -verbose, 22
   DESTINATION, 22
   SOURCE, 22
minidcos-docker-setup-mac-network
      command line option
   -configuration-dst
      <configuration_dst>, 22
   -enable-spinner,
      -no-enable-spinner, 22
   -force, 22
minidcos-docker-sync command line
      option
   -transport <transport>, 23
   -c, -cluster-id <cluster_id>, 23
   -v, -verbose, 23
   DCOS_CHECKOUT_DIR, 23
minidcos-docker-upgrade command line
      option
   -enable-spinner,
      -no-enable-spinner, 24
   -extra-config <extra_config>, 24
   33
      24
   -license-key <license_key>, 24
   -security-mode <security_mode>, 24
   -transport <transport>, 24
   -variant <variant>, 24
   -wait-for-dcos, 24
   -workspace-dir <workspace_dir>, 24
   -c, -cluster-id <cluster_id>, 24
   -v, -verbose, 24
   INSTALLER, 24
minidcos-docker-wait command line
      option
   -enable-spinner,
      -no-enable-spinner, 25
   -skip-http-checks, 25
   -superuser-password
      <superuser_password>, 25
   -superuser-username
      <superuser_username>, 25
   -transport <transport>, 25
   -c, -cluster-id <cluster_id>, 25
   -v, -verbose, 25
minidcos-docker-web command line
      option
   -transport <transport>, 26
   -c, -cluster-id <cluster_id>, 26
   -v, -verbose, 26
minidcos-vagrant-clean command line
      option
   -destroy-running-clusters, 32
```
-enable-spinner, -no-enable-spinner, [32](#page-35-0) -v, -verbose, [32](#page-35-0) minidcos-vagrant-create command line option -agents <agents>, [33](#page-36-0) -copy-to-master <copy to master>, [33](#page-36-0) -enable-selinux-enforcing, [33](#page-36-0) -enable-spinner, -no-enable-spinner, [33](#page-36-0) -extra-config <extra\_config>, [33](#page-36-0) -genconf-dir <files\_to\_copy\_to\_genconf\_dir>, [33](#page-36-0) -license-key <license\_key>, [33](#page-36-0) -masters <masters>, [33](#page-36-0) -public-agents <public\_agents>, [33](#page-36-0) -security-mode <security\_mode>, [33](#page-36-0) -vagrant-box-url <vagrant box url>, [33](#page-36-0) -vagrant-box-version <vagrant\_box\_version>, [34](#page-37-0) -variant <variant>, [33](#page-36-0) -wait-for-dcos, [34](#page-37-0) -workspace-dir <workspace\_dir>, [33](#page-36-0) -c, -cluster-id <cluster\_id>, [33](#page-36-0) -v, -verbose, [33](#page-36-0) INSTALLER, [34](#page-37-0) minidcos-vagrant-destroy command line option -enable-spinner, -no-enable-spinner, [34](#page-37-0) -c, -cluster-id <cluster\_id>, [34](#page-37-0) minidcos-vagrant-destroy-list command line option -enable-spinner, -no-enable-spinner, [34](#page-37-0) CLUSTER\_IDS, [35](#page-38-0) minidcos-vagrant-doctor command line option -v, -verbose, [35](#page-38-0) minidcos-vagrant-download-installer command line option -dcos-version <dcos\_version>, [35](#page-38-0) -download-path <download\_path>, [35](#page-38-0) minidcos-vagrant-inspect command line option -c, -cluster-id <cluster\_id>, [35](#page-38-0) -v, -verbose, [35](#page-38-0) minidcos-vagrant-install command line option -enable-spinner, -no-enable-spinner, [36](#page-39-0) -extra-config <extra\_config>, [36](#page-39-0)

```
36
   -license-key <license_key>, 36
   -security-mode <security_mode>, 36
   -variant <variant>, 36
   -wait-for-dcos, 36
   36
   -c, -cluster-id <cluster_id>, 36
   -v, -verbose, 36
   INSTALLER, 36
minidcos-vagrant-provision command
      line option
   37
   -enable-selinux-enforcing, 37
   -enable-spinner,
      -no-enable-spinner, 37
   -masters <masters>, 37
   37
   -vagrant-box-url <vagrant_box_url>,
      37
   -vagrant-box-version
      <vagrant_box_version>, 37
   -vm-memory-mb <vm_memory_mb>, 37
   37
   -c, -cluster-id <cluster_id>, 37
   -v, -verbose, 37
minidcos-vagrant-run command line
      option
   -dcos-login-pw <dcos_login_pw>, 38
   -dcos-login-uname
      <dcos_login_uname>, 38
   -env <env>, 38
   -node <node>, 38
   -sync-dir <sync_dir>, 38
   -c, -cluster-id <cluster_id>, 38
   -te, -test-env, 38
   -v, -verbose, 38
   NODE_ARGS, 38
minidcos-vagrant-send-file command
      line option
   -node <node>, 39
   -c, -cluster-id <cluster_id>, 38
   -v, -verbose, 39
   DESTINATION, 39
   SOURCE, 39
minidcos-vagrant-sync command line
      option
   -c, -cluster-id <cluster_id>, 39
   -v, -verbose, 39
   DCOS_CHECKOUT_DIR, 39
minidcos-vagrant-upgrade command line
      option
   -enable-spinner,
      -no-enable-spinner, 40
```

```
40
                                   -genconf-dir <files_to_copy_to_genconf_dir>,
                                      40
                                   -license-key <license_key>, 40
                                   40
                                   -variant <variant>, 40
                                   -wait-for-dcos, 40
                                   -workspace-dir <workspace_dir>, 40
                                   -c, -cluster-id <cluster_id>, 40
                                   -v, -verbose, 40
                                   INSTALLER, 40
                                minidcos-vagrant-wait command line
                                      option
                                   -enable-spinner,
                                      -no-enable-spinner, 41
                                   -superuser-password
                                      <superuser_password>, 41
                                   -superuser-username
                                      <superuser_username>, 41
                                   -c, -cluster-id <cluster_id>, 41
                                   -v, -verbose, 41
                                minidcos-vagrant-web command line
                                      option
                                   -c, -cluster-id <cluster_id>, 41
                                   -v_{\ell}41
```
## N

```
NAME
   minidcos-docker-create-loopback-sidecar
       command line option, 14
   minidcos-docker-destroy-loopback-sidecar
       command line option, 16
NODE_ARGS
   minidcos-aws-run command line
       option, 54
   minidcos-docker-run command line
       option, 21
   minidcos-vagrant-run command line
       option, 38
```
# S

```
SOURCE
   minidcos-aws-send-file command
      line option, 55
   minidcos-docker-send-file command
      line option, 22
   minidcos-vagrant-send-file command
      line option, 39
```